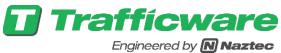

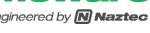

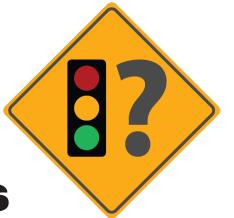

# Warrants

Version 10

## Warrants 10 User Guide

Copyright © 2017 Trafficware LLC. All rights reserved.

All rights reserved. This manual, as well as the software described in it, is furnished under license and may be used or copied only in accordance with the terms of such license. Except as permitted by such license, no part of this publication may be reproduced, stored in a retrieval system, or transmitted, in any form or by any means, electronic, mechanical, recording, or otherwise, without the prior written permission of the publisher. This manual is designed to provide authoritative information and guidance in regard to the subject matter covered. It is provided with the understanding that the publisher is not engaged in rendering traffic planning, roadway design or transportation engineering services. If expert assistance is required, the services of a competent professional should be sought.

Printed in the United States of America.

First Printing: January 2017

#### Trademarks

Trafficware, Synchro and SimTraffic are registered trademarks or trademarks of Trafficware Ltd. Microsoft and Windows are registered trademarks of Microsoft Corporation.

## Published By

Trafficware, LLC

522 Gillingham

Sugar Land, TX 77478

www.trafficware.com

(281) 240-7233

## **Table of Contents**

| Chapter 1 – Introduction                    | 1-1  |
|---------------------------------------------|------|
| Introduction                                |      |
| Warrants 10 Installation                    | 1-2  |
| To Activate Warrants                        | 1-6  |
| To View Sample Files                        | 1-8  |
| Getting Help                                | 1-8  |
| System Requirements                         | 1-10 |
| Chapter 2 – Getting Started                 | 2-1  |
| Getting Started                             |      |
| Warrants Layout                             |      |
| Summary of Menu Commands                    | 2-7  |
| Support for Federal and California Warrants | 2-9  |
| Chapter 3 – Intersection List Pane          | 3-1  |
| ID Number                                   | 3-1  |
| Intersection                                | 3-1  |
| Туре                                        | 3-2  |
| Adding a New Intersection                   |      |
| Editing an Existing Intersection            | 3-2  |
| Deleting an Intersection                    | 3-2  |
| Chapter 4 – Summary Tab                     | 4-1  |
| Status                                      | 4-1  |
| Site Information                            | 4-3  |
| Site Information Sub-Tab                    | 4-4  |
| Vehicle Volumes                             | 4-9  |
| Pedestrian Volumes                          | 4-11 |
| Gaps                                        | 4-13 |
| Delays                                      | 4-15 |
| Bicycles                                    | 4-17 |
| Chapter 5 – Warrants Tabs                   | 5-1  |
| Traffic Volumes Used for Warrants           | 5-1  |
| Warrant 1: Eight-Hour Vehicular Volume      |      |
| Warrant 2: Four-Hour Vehicular Volume       | 5-7  |
| Warrant 3: Peak Hour                        |      |
| Warrant 4: Pedestrian Volume (2003 Federal) | 5-15 |

| Warrant 4: Pedestrian Volume (2009 Federal)   | 5-17 |
|-----------------------------------------------|------|
| Warrant 5: School Crossing                    | 5-22 |
| Warrant 6: Coordinated Signal System          | 5-24 |
| Warrant 7: Crash Experience                   | 5-26 |
| Warrant 8: Roadway Network                    | 5-29 |
| Warrant 9: Intersection Near a Grade Crossing | 5-31 |
| All-Way Stop Control (AWSC) Warrant           |      |
| Bicycle Warrant                               | 5-41 |
| Chapter 6 - Reports and Printing              | 6-1  |
| Chapter 7 – Database Access                   | 7-1  |
| Import UTDF Data                              | 7-1  |
| Index                                         | 4    |

## **Figures**

| Figure 1 Warrants 10 Layout                      | 2-6  |
|--------------------------------------------------|------|
| Figure 2 Intersection List                       | 3-1  |
| Figure 3 Status View                             |      |
| Figure 4 Summary Tab, Site Information Sub-Tab   | 4-3  |
| Figure 5 Coding Median Refuge                    | 4-6  |
| Figure 6 Summary Tab, Vehicle Volumes Sub-Tab    | 4-9  |
| Figure 7 Summary Tab, Pedestrian Volumes Sub-Tab |      |
| Figure 8 Summary Tab, Site Information Sub-Tab   | 4-12 |
| Figure 9 Summary Tab, Gap Sub-Tab                | 4-13 |
| Figure 10 Coding Pedestrian Gaps                 | 4-14 |
| Figure 11 Summary Tab, Delays Sub-Tab            | 4-15 |
| Figure 12 Summary Tab, Bicycles Sub-Tab          | 4-17 |
| Figure 13 Warrant 1 Tab                          | 5-3  |
| Figure 14 Warrant 2 Tab                          | 5-7  |
| Figure 15 Warrant 3 Tab                          | 5-11 |
| Figure 16 Warrant 4 Tab (2003 Federal)           | 5-15 |
| Figure 17 Warrant 4 Tab (2009 Federal)           | 5-18 |
| Figure 18 Warrant 5 Tab                          | 5-22 |
| Figure 19 Warrant 6 Tab                          | 5-24 |
| Figure 20 Warrant 7 Tab                          | 5-26 |
| Figure 21 Warrant 8 Tab                          | 5-29 |
| Figure 22 2009 Federal Warrant 9                 | 5-32 |
| Figure 23 AWSC Tab                               | 5-38 |
| Figure 24 Bicycle Tab                            | 5-41 |
| Figure 25 Single Intersection Report             | 6-2  |

## **Tables**

| Table 1  | File Commands                       | 2-7  |
|----------|-------------------------------------|------|
| Table 2  | Edit Commands                       | 2-7  |
| Table 3  | Transfer Commands                   | 2-8  |
| Table 4  | View Commands                       | 2-8  |
| Table 5  | Help Commands                       | 2-8  |
| Table 6  | Site Information Data Requirements  | 4-8  |
| Table 7  | Vehicle Volume Data Requirements    | 4-10 |
| Table 8  | Pedestrian Volume Data Requirements | 4-12 |
| Table 9  | Gap Data Requirements               | 4-14 |
| Table 10 | Delay Data Requirements             | 4-16 |
| Table 11 | Bicycle Data Requirements           | 4-18 |
|          |                                     |      |

## **Chapter 1 – Introduction**

## Introduction

Warrants 10 is a simple, easy-to-use tool to analyze traffic signal and All Way Stop Control (AWSC) warrants using the methods prescribed in the 2003 and 2009 Manual on Uniform Traffic Control Devices (MUTCD) and includes amendments for the 2012 California MUTCD. Trafficware Warrants 10 is unique in that multiple intersections can be stored in a single file. This allows the analyst to quickly review the warrant status for the intersections in their study area/jurisdiction.

Warrants 10 also interacts with Synchro. If a user has a model created in Synchro, intersection name/node data can be transferred to Warrants. In return, the traffic volume data from Warrants can be imported into Synchro (user defined interval).

According to the MUTCD, the investigation of the need for a traffic control signal shall include an analysis of the applicable factors contained in nine traffic signal warrants (eight if using the 2003 MUTCD methods) and other factors related to existing operation and safety at the study location.

The satisfaction of a traffic signal warrant or warrants shall not in itself require the installation of a traffic control signal. Warrants 10 faithfully implements all nine MUTCD warrants that include:

- Warrant 1, Eight-Hour Vehicular Volume.
- Warrant 2. Four-Hour Vehicular Volume.
- Warrant 3, Peak Hour.
- Warrant 4, Pedestrian Volume.
- Warrant 5, School Crossing.
- Warrant 6, Coordinated Signal System.
- Warrant 7, Crash Experience.
- Warrant 8, Roadway Network.
- Warrant 9, Intersections Near a Grade Crossings (new in the 2009 MUTCD)

In Addition, Warrants includes the MUTCD warrant for an AWSC control and the California warrant for bicycles.

## **Warrants 10 Installation**

Warrants 10 is included in the Synchro Studio installation file. A unique License Key is necessary to use Warrants 10.

If you have downloaded Synchro Studio with Warrants 10 from the Internet, run *setup.exe* from your download directory.

The Installation Wizard will guide you through the installation process (after you download the setup file). It is recommended that you close all other applications before starting installation. Press [Next] to begin.

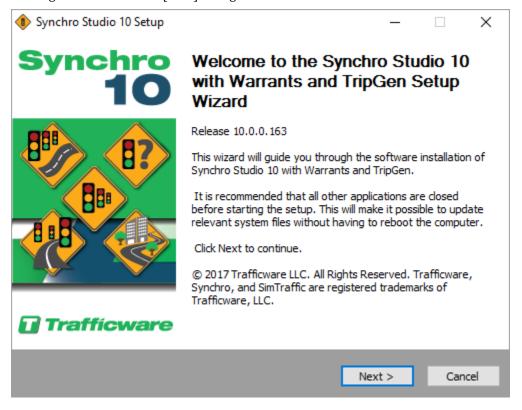

1. Read the license agreement carefully.

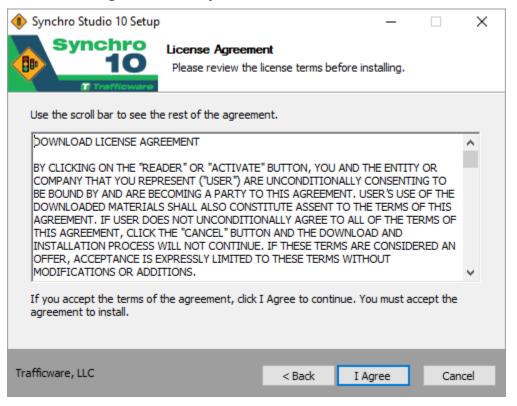

Select the [I Agree] button to accept the terms of the license agreement and proceed with the installation. You must accept the license agreement to install Synchro Studio 10, Warrants 10, and TripGen 10.

2. The Installation Wizard saves all files to the default directory C:\Program Files (x86)\Trafficware.

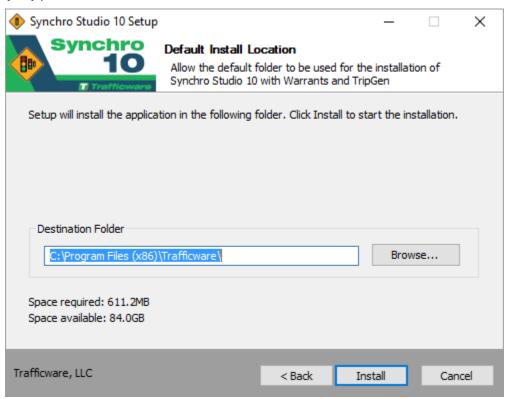

Synchro Studio 10, Warrants 10, and TripGen 10 are now ready to install. Select the [Install] button to install in the selected directory.

3. When the installation is complete, you will be promoted to reboot your computer. It is recommended that you do this immediately, but you may reboot manually later. Select the [Finish] button to exit the Installation Wizard.

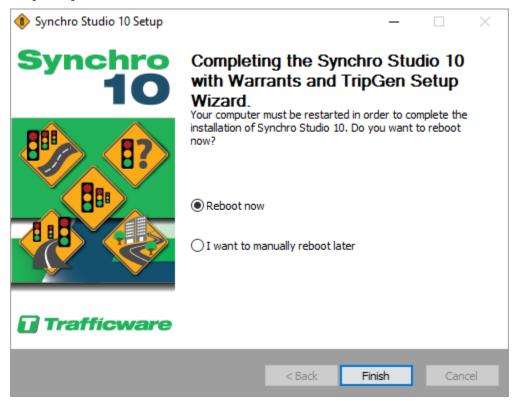

## To Activate Warrants

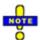

When you activate Warrants, activate under the user's profile on the PC. Log on to the laptop/PC as the User Profile of the individual that will be using Synchro Studio 10.

- 1. Select the Start Menu, then choose Programs→Trafficware→Warrants 10 or double click on the shortcut from your desktop.
- 2. Read the license agreement carefully.

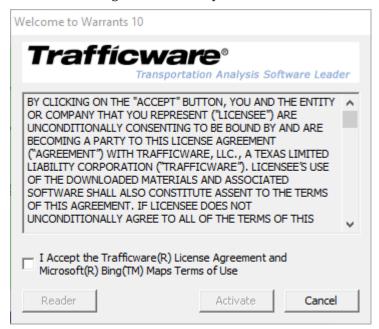

Check the 'I Accept the Trafficwre® License Agreement and Microsoft® Bing $^{\mathsf{TM}}$  Maps Terms of Use' box to proceed.

Select [Activate] to proceed with the activation. Press [Reader] if you want to use the read only version. The read only version will allow you to try out the features by viewing the sample files. The sample files are located in the directory where you have installed Synchro Studio 10. You will not be able to create your own network with the demo mode.

3. The first time using Warrants, you will be asked to activate your software. Enter the requested information on the Application Activation dialog shown here.

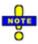

The information entered in the Application Activation dialog is used to setup the profile for online support with Trafficware. Be sure to enter the information for the individual that will be using the software.

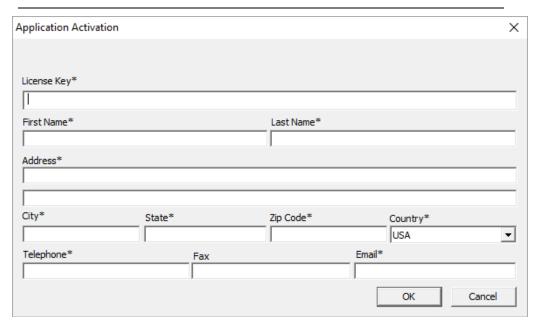

The License Key is provided by Trafficware and will be shown on your license certificate and will be emailed to you. The License Key is in the format (Serial Number / Company Name - Product Key).

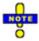

To ensure accurate entry into the Application Activation dialog, copy the entire string from your email message and paste into the License Key box.

The entries with the asterisk "\*" are required to activate Warrants.

After entering the necessary information, select [OK].

4. The next dialog gives you two options to activate and an option to activate later.

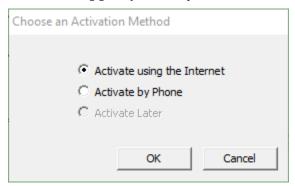

'Activate using the Internet' is the preferred method for activating your software. Choose this option and select [OK] to automatically and quickly activate your software.

If you do not have an internet connection, use the 'Activate by Phone' option and press [OK]. Follow the instructions on the Phone Activation dialog. Before calling, make sure invoice has been paid and have your license key available. Trafficware staff will ask for the Machine Key listed in the Phone Activation dialog. With this information, an Activation Code will be provided.

## To View Sample Files

Warrants comes with sample files so that you can see how intersections are modeled in Synchro. To view the sample files:

- 1. From Warrants, choose the **File→Open** command.
- 2. Navigate to the C:/Program Files(x86)/Trafficware/Version 10/Sample Files folder.
- Select "DemoWarrants.swn" from the list.

## **Getting Help**

Trafficware offers a variety of options for you to learn **Warrants** as presented in this section.

## **Warrants Digital User Guide**

The **Digital User Guide** (online manual) is designed to open in the Adobe® Acrobat® Reader. If you do not have the Acrobat Reader, you can download the application from:

http://www.adobe.com/products/acrobat/readstep2.html.

To load the Warrants Digital User Guide file within Warrants, press [F1]. The Help file will appear.

In the Acrobat window, press on the **Bookmarks** tab to show the contents of the Help. You can click the plus/minus icon to the left to expand or collapse the outline. Select a topic bookmark to jump to the section of the Synchro Studio Digital User Guide.

Use the Acrobat **Search** feature to search for words in the Help system and locate topics containing those words. Type the word in the text box and click Search. The results list shows the titles of all topics in which the search word appears, listed in the order that they appear within the document.

## **Contacting Trafficware**

Before contacting Trafficware, you can find answers to many of your questions in the online Help file. Additional sources of information are also available on the Trafficware web site.

## **Online Support**

Warrants 10 support is available by going to <a href="http://online.trafficware.com/support/">http://online.trafficware.com/support/</a> and logging into the support system. You can also get to the support center by using the command Help Support. Submit your question and the necessary Warrants (\*.swn) file to the support ticket. Trafficware will be happy to answer your technical question, usually within a 24-hour period.

### **Technical Articles**

Read articles regarding Trafficware products on our Resources Page of our website (http://www.trafficware.com/resources.html).

### **Discussion Web**

Access our Discussion Web for Trafficware Software.

## **Build History**

Check out Trafficware Software's History on our Build History Page.

Use the command Help→Check for New Version. A dialog box appears that will indicate if your build is up to date. The version check is made over the internet with HTTP protocol. This communication should pass through most firewalls.

## **Training Classes**

Check out classes being offered by Trafficware University: http://www.trafficwareuniversity.com/.

## **Providing Documentation Feedback**

Trafficware strives to produce the highest quality online help and printed documentation. We want to help you learn about our products and get your work done quickly. We welcome your feedback. Please send your comments to <a href="mailto:training@trafficware.com">training@trafficware.com</a>.

## **Keeping Up to Date**

To keep this information up to date, Trafficware might issue new printings of this manual. New printings reflect minor changes and technical corrections. You can keep this information up to date by visiting and installing the latest revision of the Trafficware software; the **Warrants User Guide** is replicated in the Help Menu of the program.

## **System Requirements**

Warrants has the following requirements for the computer.

• CPU: Pentium 4 or higher

• Operating System: Windows 7, Windows 8, or Windows 10

Mouse: Required

Memory: 4GB RAM minimumHard Disk: 50M Free Space

Monitor: Accelerated graphics adapter recommended

## **Chapter 2 – Getting Started**

This section provides an overview of Warrants 10, introducing you to some of the main features. To launch Warrants 10, Select the Start Menu, then choose Programs—Trafficware—Warrants 10 or double-click on the warrants shortcut from your desktop.

## **Getting Started**

1. Select the **File→New** command to start with a new file.

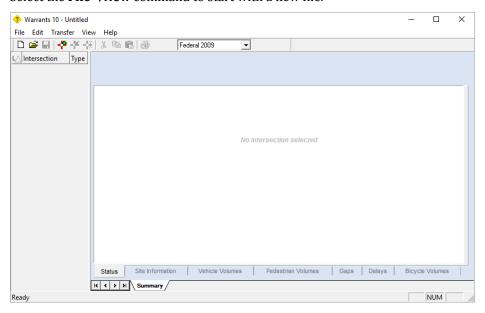

2. On the toolbar, select the Federal 2003 or 2009 option for the Federal MUTCD warrants or the California 2012 for the California MUTCD warrants.

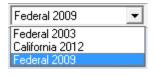

3. To add an intersection, click the "New Intersection" toolbar button \*\*, and enter the applicable information in the popup window. If you are a Synchro user, the ID

should match the Node Number used in any Synchro network. Add additional intersections as desired.

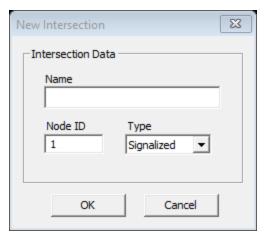

4. Select an intersection from the left Intersection List pane and select the 'Summary' tab in the right pane. The summary tab has sub-tabs for 'Status', 'Site Information', 'Vehicle Volumes', 'Pedestrian Volumes', 'Gaps', and 'Delays'. Choose the 'Site Information' sub-tab.

5. From the 'Site Information' sub tab, enter the appropriate data. In the Approach Information section, make sure to check the approaches to include in the analysis and define the Major route directions.

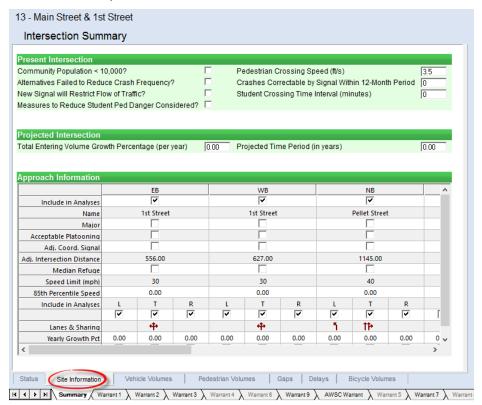

6. From the 'Summary' tab, select the 'Vehicle Volumes' sub-tab and enter the appropriate Normal Weekday volumes and/or Weekend Volumes.

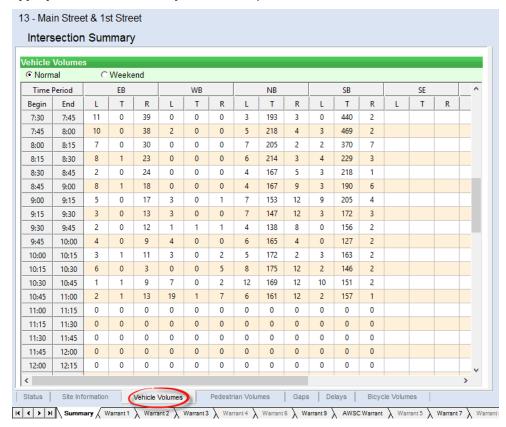

- 7. Continue by entering available data for 'Pedestrian Volumes', 'Gaps' and 'Delays'. Not all data in needed to analyze warrants. However, some warrants will not be performed if data is not available.
- 8. Additional warrant specific data can be entered on the 'Warrant 1' through 'Warrant 9' tabs. The tabs will also show the status of the given warrant.

9. Refer back to the 'Status' tab for the current warrant analysis status. Choosing a new intersection from the left pane will update the Status view for the selected intersection.

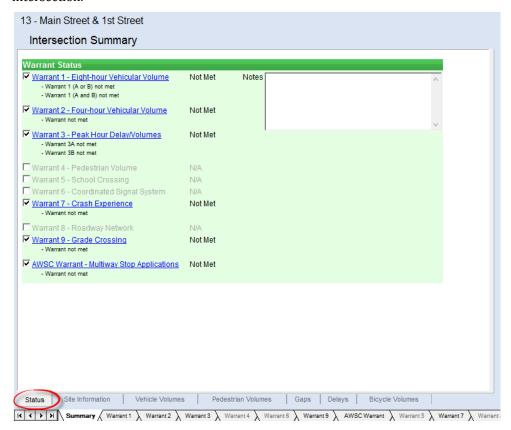

## **Warrants Layout**

Figure 1 illustrates the layout of Warrants.

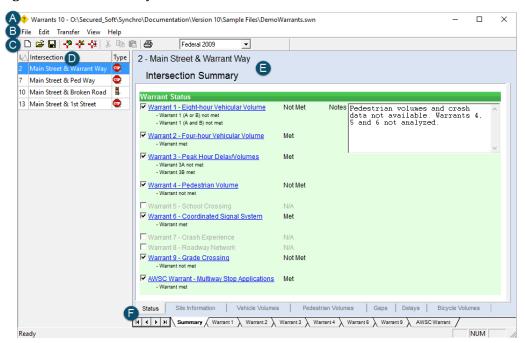

## Figure 1 Warrants 10 Layout

### In Figure 1,

A is the title bar for the current file. It will illustrate the name of the active file.

B shows the menu commands. Refer to the next section for a complete summary of the menu commands.

The toolbar is noted as C. Hold your mouse curser over a button for pop-up text indicating the button feature. In the toolbar, you can select to analyze Federal 2003, Federal 2009 or California MUTCD warrants.

D is the left-side pane of the Warrants window, containing the intersection list. For details, refer to page 3-1.

E is the right-side pane that includes the summary view or data entry screens. The data shown on the right-side pane is dependent on the tab selected (F in the figure). Refer to the remainder of this User Guide for details on each data entry tab.

## **Summary of Menu Commands**

Warrants 10 has a variety of commands that can be accessed with button clicks, left mouse-click commands or menu commands. This section will summarize the available commands (listed in order shown in the menu commands).

**Table 1 File Commands** 

| Menu Command               | Action                                                 | Keystrokes |
|----------------------------|--------------------------------------------------------|------------|
| File→New                   | Start a new file                                       | [Ctrl]+[N] |
| File→Open                  | Open an existing file                                  | [Ctrl]+[O] |
| File→Save                  | Save the file you are working on                       | [Ctrl]+[S] |
| File→Save-As               | Save the current file with a new name                  | -          |
| File→Print                 | Creates a report of the active tab                     | [Ctrl]+[S] |
| File→Print-All-<br>Reports | Creates a report of all intersections, all reports     | [Ctrl]+[R] |
| File→'list of files'       | Shows the list of the last four files that were opened | -          |
| File→Exit                  | Exits the program                                      | -          |

### **Table 2 Edit Commands**

| Menu Command | Action                                         | Keystrokes |
|--------------|------------------------------------------------|------------|
| Edit→Undo    | Use to undo multiple changes                   | [Ctrl]+[Z] |
| Edit→Cut     | Cut the current data and send to the clipboard | [Ctrl]+[X] |
| Edit→Copy    | Copy the selected data to the clipboard        | [Ctrl]+[C] |
| Edit→Paste   | Paste the data in the clipboard to Warrants    | [Ctrl]+[P] |

**Table 3 Transfer Commands** 

| Menu Command                            | Action                                                       | Keystrokes |
|-----------------------------------------|--------------------------------------------------------------|------------|
| Transfer→Import→UTDF→<br>Layout…        | Imports a UTDF Database Access layout file (layout.csv)      | -          |
| Transfer→Import→UTDF→<br>Volumes…       | Imports a UTDF Database Access volume file (volume.csv)      | -          |
| Transfer→Import→UTDF→<br>Combined File… | Imports a UTDF Database Access combinded file (filename.csv) | -          |
| Transfer→Import→Vol file(s)             | Imports multiple UTDF TMC.vol files (TMC#.vol)               | -          |
| Transfer→Export→UTDF→ Combined File     | Exports a UTDF Database Access combinded file (filename.csv) | -          |

## **Table 4 View Commands**

| Menu Command                          | Action                                    | Keystrokes |
|---------------------------------------|-------------------------------------------|------------|
| View→Multiple-Intersection<br>Reports | Create reports for multiple intersections | -          |
| View→Toolbar                          | View/hide the toolbar                     | -          |
| View→Status Bar                       | View/hide the Status bar                  | -          |

## **Table 5 Help Commands**

| Menu Command        | Action                                         | Keystrokes   |
|---------------------|------------------------------------------------|--------------|
| Help→Contents       | Open the Help file                             | [Shift]+[F1] |
| Help→About Warrants | Shows the current version, build and copyright | -            |
| Help→License Key    | Shows your Product Key                         | -            |
| Help→Support        | Opens the Trafficware support site             | -            |

## Support for Federal and California Warrants

Warrants 10 includes support for the 2003 Federal, 2009 Federal and 2012 California Manual on Uniform Traffic Control Devices (MUTCD). On the toolbar, select the dropdown for the analysis type.

The Federal 2009 Warrants include 9 signal warrants, listed on page 1-1. Warrant 9 was newly added to the 2009 MUTDC for intersections near rail crossings. In addition, warrant 4 was updated for the 2009 warrants.

In general, the California Warrants mimic the Federal warrants with a few exceptions. The most significant difference between the methods is to how vehicular volumes are compared. That is, how to define the minor street volumes and the major street volumes. Vehicular Volumes are used by Warrant 1, 2, 3, 7 and 8.

Refer to the following information.

#### **Federal Warrant**

#### Traditional Method

| 1 IMajor Stre | et Volume     | 1+/+3+4+5+6 | User may exclude any<br>movement(s) |
|---------------|---------------|-------------|-------------------------------------|
| Minor Stre    | et Volume – I |             | User may exclude any movement(s)    |

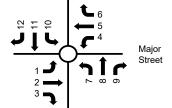

### **Check Major Street Lefts**

| 2F | Major Street Volume | If 1>4, 4+5+6 | User may exclude any movement(s)    |
|----|---------------------|---------------|-------------------------------------|
|    | Minor Street Volume | IMax 4 or 1   | User may exclude any<br>movement(s) |

#### California Warrant

#### Traditional Method (same as federal warrant)

|    | Traditional motion (came as reactal marrain) |              |                                  |  |
|----|----------------------------------------------|--------------|----------------------------------|--|
| 1C | Major Street Volume                          | 11+2+3+4+5+6 | User may exclude any movement(s) |  |
|    | Minor Street Volume                          |              | User may exclude any             |  |
|    |                                              | or 10+11+12  | movement(s)                      |  |

#### **Check Major Street Lefts**

| 2C | Major Street Volume | If 4>1, 1+2+3+5+6                  | User may exclude any |  |  |  |
|----|---------------------|------------------------------------|----------------------|--|--|--|
|    |                     | If 1>4, 2+3+4+5+6                  | movement(s)          |  |  |  |
|    | Minor Street Volume | If 4>1, 4+Max of 7+8+9 or 10+11+12 | User may exclude any |  |  |  |
|    |                     | If 1>4, 1+Max of 7+8+9 or 10+11+12 | movement(s)          |  |  |  |

For the California method, method 1C is the same as 1F. However, 2F (checking mainstreet lefts) differs as noted above.

The California MUTCD adds a bicycle warrant that is not included in the Federal MUTCD. This warrant is only available when the California Option is selected. It looks at vehicle volumes, bicycle volumes, collisions and geometry and is detailed on page 5-41.

## **Chapter 3 – Intersection List Pane**

The Intersection List pane is always in view on the left side of Warrants 10.

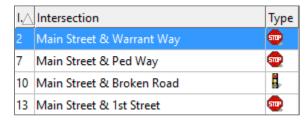

### **Figure 2 Intersection List**

Use the Intersection List to activate an intersection for analysis. To enter data for an intersection, select the ID/Intersection Name to activate. Then, choose the appropriate tab at the lower portion of the right pane. To edit the information seen in the Intersection List, use the New, Edit, and Delete toolbar buttons (see page 3-2 for more details).

## **ID Number**

All intersections analyzed are assigned a unique **ID Number**. This is used to identify intersections in the reports and for transferring data to and from Synchro's Universal Traffic Data Format (UTDF). Therefore, the Warrants ID number should match any Node (ID) number used in Synchro.

Synchro accepts node numbers up to 9999, so it is recommended that the ID used in Warrants not exceed this value.

## Intersection

The **Intersection** column can be used to provide a longer description of the intersection such as "1st and Main", whereas **ID Number** identifies the same intersection by number. If the data is imported from a Synchro network, the east/west street will be listed first and the north/south street will be listed second. For details on importing layout data from Synchro, refer to page 7-1.

## **Type**

The **Type** column specifies whether the intersection is currently signalized, unsignalized or roundabout.

## **Adding a New Intersection**

To add a new intersection to the study, click the "New Intersection" toolbar button and enter the applicable information in the popup window.

## **Editing an Existing Intersection**

To edit an existing intersection, select an intersection in the list and click the "Edit Intersection" toolbar button  $\P$ .

## **Deleting an Intersection**

To delete the selected intersection, click the "Delete Intersection" toolbar button \*. A prompt will ask for confirmation.

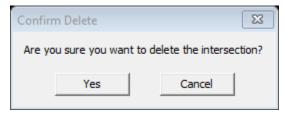

## Chapter 4 – Summary Tab

The summary tab is the view the user will see when the software is opened. Select an intersection from the Intersection List, then select the **Summary** tab at the bottom of the right-hand pane. The screen will show the current status of the warrant (met, not met or not applicable (N/A)). The status will be for the Federal 2009, Federal 2003 or California 2012 warrants, as selected by the user.

This view includes a series of sub-tabs as shown in **Figure 3**. This chapter discusses the settings in the Summary tab.

### **Status**

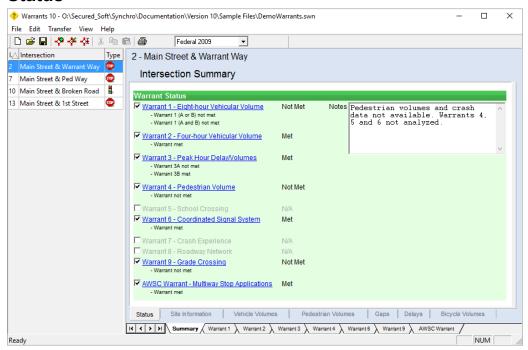

Figure 3 Status View

The Status view shows the status of the warrants for the selected intersection (the number of warrants will depend on the method used). The status will indicate "Met", "Not Met", or "N/A" if the warrant is not selected for inclusion in the analysis.

The top of the Status tab will show the active intersection ID and name. For example, "13 - Main Street and 1st Street".

To see the data for a particular warrant, click on the hyperlink warrant name in the right-side pane, or choose the appropriate tab at the bottom of the right-side pane.

The Status view also includes a Notes box. This is a convenient location for the analyst to enter notes specific to the project/intersection.

## **Site Information**

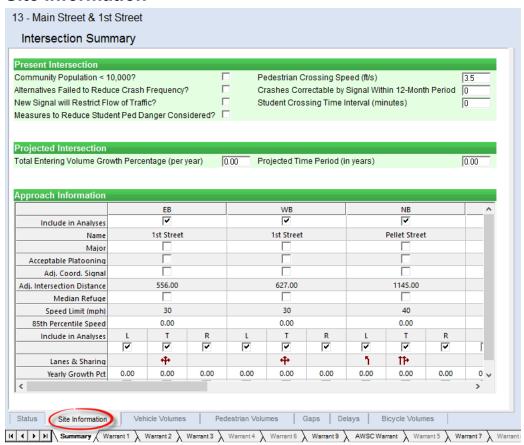

Figure 4 Summary Tab, Site Information Sub-Tab

To enter the primary data for your intersection, choose the intersection from the left side Intersection List pane and choose the **Summary** tab. The Summary tab has subtabs for entry of Site Information, Vehicle Volumes, Pedestrian Volumes, Gaps and Delays. Not all data is required to perform a warrant analysis.

## **Site Information Sub-Tab**

This tab includes site-specific information for the selected intersection.

## **Community Size**

This value is used to determine which MUTCD tables and figures are to be used. Lower thresholds are required when the intersection is in an isolated community of less than 10,000 people in Warrant 1, Warrant 2, Warrant 3 and Warrant 7.

## **Pedestrian Crossing Speed**

This is the walking speed of pedestrians (ft/sec) used for Warrant 4.

## **Crashes Correctable by Signal**

This number is compared to the five crashes required in the Crash Experience warrant, but only those crashes susceptible to correction by signal installation should be included as described in Warrant 7 (see page 5-26).

## **Alternatives Failed to Reduce Crash Frequency**

Adequate trial of alternatives with satisfactory observance and enforcement has failed to reduce the crash frequency. Refer to Warrant 7 on page 5-26.

## New Signal will Restrict Flow of Traffic

Check if the new signal will restrict the flow of traffic.

## **Student Crossing Time Interval**

The need for a traffic control signal shall be considered when an engineering study of the frequency and adequacy of gaps in the vehicular traffic stream as related to the number and size of groups of school children at an established school crossing across the major street shows that the number of adequate gaps in the traffic stream during the period when the children are using the crossing is less than the number of minutes in the same period (see Section 7A.03 of the 2009 MUTCD) and there are a minimum of 20 students during the highest crossing hour.

## **Total Entering Volume Growth Percentage**

Used for the Roadway Network Warrant.

## **Projected Time Period**

Used for Roadway Network Warrant.

## Include in Analyses

Check to include the approach in the analysis. At least 2 approaches must be selected to begin a warrant analysis.

#### Name

Enter the Name of the roadway approach (i.e., "Main Street").

## Major

Check this box to define the Major street direction(s). The remaining are Minor approaches.

## **Acceptable Platooning**

Progressive movement in a coordinated signal system sometimes necessitates installing traffic control signals at intersections where they would not otherwise be needed in order to maintain proper platooning of vehicles.

## Adj. Coord. Signal

Select this option if there is an existing adjacent coordinated intersection.

## Adj. Intersection Distance

Distance in feet to adjacent signalized intersection. Entered distance is only analyzed if the Adjacent Coordinating Signal box is checked.

## Median Refuge

Select this option if the approach is a divided street having a median of sufficient width for pedestrians to wait. Set this for the direction that pedestrians will walk. For instance, EB peds are defined as those that cross the south leg of an intersection. If EB pedestrians have a median refuge, set this for the EB column. Refer to **Figure 5**.

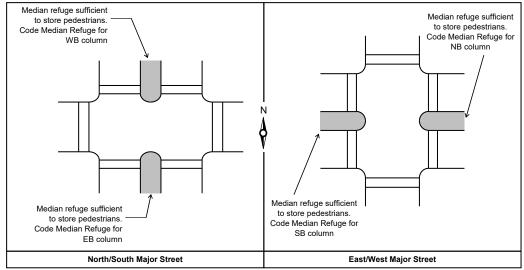

Figure 5 Coding Median Refuge

## Speed Limit and 85th Percentile Speed

This speed is used to determine which MUTCD tables and figures are to be used. Lower thresholds are required when the major street speed is above 40 mph (70 km/h) in Warrant 1. Warrant 2. Warrant 3. Warrant 7 and Warrant 9.

## **Include in Analysis**

This setting gives the analyst the option to include/exclude a specific movement from the analysis.

The study should consider the effects of the right-turn vehicles from the minor-street approaches. Engineering judgment should be used to determine what, if any, portion of the right-turn traffic is subtracted from the minor-street traffic count when evaluating the count against the above signal warrants.

Engineering judgment should also be used in applying various traffic signal warrants to cases where approaches consist of one lane plus one left-turn or right-turn lane. The site-specific traffic characteristics dictate whether an approach should be considered as one lane or two lanes. For example, for an approach with one lane for through and right-turning traffic plus a left-turn lane, engineering judgment could indicate that it should be considered

a one-lane approach if the traffic using the left-turn lane is minor. In such a case, the total traffic volume approaching the intersection should be applied against the signal warrants as a one-lane approach. The approach should be considered two lanes if approximately half of the traffic on the approach turns left and the left-turn lane is of sufficient length to accommodate all left-turn vehicles.

Similar engineering judgment and rationale should be applied to a street approach with one lane plus a right-turn lane. In this case, the degree of conflict of minor-street right-turn traffic with traffic on the major street should be considered. Thus, right-turn traffic should not be included in the minor-street volume if the movement enters the major street with minimal conflict. The approach should be evaluated as a one-lane approach with only the traffic volume in the through/left-turn lane considered.

## **Lanes & Sharing**

This setting indicates the number of lanes and sharing for the movement.

## **Yearly Growth Pct.**

This is the percent growth rate for Warrant 8.

## Rail Crossing

Check this box if a rail crossing exists for this movement. This is used for the Federal 2009 Warrant 9.

## **Site Information Tab Needs Summary**

**Table 6** lists the Site Information Data requirements. In the table, an 'R' indicates that the data is required for the warrant. The 'O' indicates that the data is optional. A blank indicates that the data is not required for the given warrant in the column. Column "A" is for the AWSC and column "B" is for the California Bicycle warrant.

**Table 6 Site Information Data Requirements** 

| Data Item                                     |   | Warrant |   |   |   |   |   |   |   |   |   |
|-----------------------------------------------|---|---------|---|---|---|---|---|---|---|---|---|
|                                               |   | 2       | 3 | 4 | 5 | 6 | 7 | 8 | 9 | Α | В |
| Community Size                                | R | R       | R |   |   |   | R |   |   | R |   |
| Pedestrian Crossing Speed                     |   |         |   | R |   |   |   |   |   |   |   |
| Crashes Correctable by Signal/AWSC            |   |         |   |   |   |   | R |   |   | 0 |   |
| Alternatives Failed to Reduce Crash Frequency |   |         |   |   |   |   | R |   |   |   |   |
| New Signal will Restrict Flow of Traffic      |   |         |   | R | R | R |   |   |   |   |   |
| Student Crossing Time Interval                |   |         |   |   | R |   |   |   |   |   |   |
| Total Entering Volume Growth Percentage       |   |         |   |   |   |   |   | R |   |   |   |
| Projected Time Period                         |   |         |   |   |   |   |   | R |   |   |   |
| Include in Analyses (Approach)                | R | R       | R | R | R | R | R | R |   | R | R |
| Name                                          | 0 | 0       | 0 | 0 | 0 | 0 | 0 | 0 |   | 0 | 0 |
| Major                                         | R | R       | R | R | R | R | R | R |   | R | R |
| Acceptable Platooning                         |   |         |   |   |   | R |   |   |   |   |   |
| Adj. Coord. Signal                            |   |         |   | R | R | R |   |   |   |   |   |
| Adj. Intersection Distance                    |   |         |   |   | R | R | R |   |   |   |   |
| Median Refuge                                 |   |         |   | 0 |   |   |   |   |   |   |   |
| Speed Limit                                   | R | R       | R |   |   |   | R | R | R | R | R |
| 85 <sup>th</sup> Percentile Speed             | 0 | 0       | 0 |   |   |   | 0 | 0 | 0 | 0 | 0 |
| Include in Analysis (Movement)                | R | R       | R |   |   |   |   | R |   |   |   |
| Lanes & Sharing                               | R | R       | R |   |   |   |   | R |   |   |   |
| Yearly Growth Pct.                            |   |         |   |   |   |   |   | R |   |   |   |
| Rail Crossing                                 |   |         |   |   |   |   |   |   | R |   |   |

# **Vehicle Volumes**

The Vehicle Volumes sub-tab is shown in **Figure 6**. Traffic volume data for the normal weekday and weekend are entered in this view.

| emcie                  | Volume | s  |      |     |    |    |   |    |     |    |    |     |   |   |    |   |     |
|------------------------|--------|----|------|-----|----|----|---|----|-----|----|----|-----|---|---|----|---|-----|
| <ul><li>Norm</li></ul> | al     | 0  | Week | end |    |    |   |    |     |    |    |     |   |   |    |   |     |
| Time l                 | Period |    | EB   |     |    | WB |   |    | NB  |    |    | SB  |   |   | SE |   | _ ^ |
| Begin                  | End    | L  | Т    | R   | L  | Т  | R | L  | Т   | R  | L  | T   | R | L | T  | R |     |
| 7:30                   | 7:45   | 11 | 0    | 39  | 0  | 0  | 0 | 3  | 193 | 3  | 0  | 440 | 2 |   |    |   |     |
| 7:45                   | 8:00   | 10 | 0    | 38  | 2  | 0  | 0 | 5  | 218 | 4  | 3  | 469 | 2 |   |    |   |     |
| 8:00                   | 8:15   | 7  | 0    | 30  | 0  | 0  | 0 | 7  | 205 | 2  | 2  | 370 | 7 |   |    |   |     |
| 8:15                   | 8:30   | 8  | 1    | 23  | 0  | 0  | 0 | 6  | 214 | 3  | 4  | 229 | 3 |   |    |   |     |
| 8:30                   | 8:45   | 2  | 0    | 24  | 0  | 0  | 0 | 4  | 167 | 5  | 3  | 218 | 1 |   |    |   |     |
| 8:45                   | 9:00   | 8  | 1    | 18  | 0  | 0  | 0 | 4  | 167 | 9  | 3  | 190 | 6 |   |    |   |     |
| 9:00                   | 9:15   | 5  | 0    | 17  | 3  | 0  | 1 | 7  | 153 | 12 | 9  | 205 | 4 |   |    |   |     |
| 9:15                   | 9:30   | 3  | 0    | 13  | 3  | 0  | 0 | 7  | 147 | 12 | 3  | 172 | 3 |   |    |   |     |
| 9:30                   | 9:45   | 2  | 0    | 12  | 1  | 1  | 1 | 4  | 138 | 8  | 0  | 156 | 2 |   |    |   |     |
| 9:45                   | 10:00  | 4  | 0    | 9   | 4  | 0  | 0 | 6  | 165 | 4  | 0  | 127 | 2 |   |    |   |     |
| 10:00                  | 10:15  | 3  | 1    | 11  | 3  | 0  | 2 | 5  | 172 | 2  | 3  | 163 | 2 |   |    |   |     |
| 10:15                  | 10:30  | 6  | 0    | 3   | 0  | 0  | 5 | 8  | 175 | 12 | 2  | 146 | 2 |   |    |   |     |
| 10:30                  | 10:45  | 1  | 1    | 9   | 7  | 0  | 2 | 12 | 169 | 12 | 10 | 151 | 2 |   |    |   |     |
| 10:45                  | 11:00  | 2  | 1    | 13  | 19 | 1  | 7 | 6  | 161 | 12 | 2  | 157 | 1 |   |    |   |     |
| 11:00                  | 11:15  | 0  | 0    | 0   | 0  | 0  | 0 | 0  | 0   | 0  | 0  | 0   | 0 |   |    |   |     |
| 11:15                  | 11:30  | 0  | 0    | 0   | 0  | 0  | 0 | 0  | 0   | 0  | 0  | 0   | 0 |   |    |   |     |
| 11:30                  | 11:45  | 0  | 0    | 0   | 0  | 0  | 0 | 0  | 0   | 0  | 0  | 0   | 0 |   |    |   |     |
| 11:45                  | 12:00  | 0  | 0    | 0   | 0  | 0  | 0 | 0  | 0   | 0  | 0  | 0   | 0 |   |    |   |     |
| 12:00                  | 12:15  | 0  | 0    | 0   | 0  | 0  | 0 | 0  | 0   | 0  | 0  | 0   | 0 |   |    |   |     |

Figure 6 Summary Tab, Vehicle Volumes Sub-Tab

Data can be manually entered, imported (see page 7-1) or copied and pasted into the cells. To copy and paste, use the Edit menu commands or [Ctrl]+[C] to copy and [Ctrl]+[V] to paste. The time period can range from 0:00 to 24:00.

### **Normal Volumes**

These are the normal, weekday 15-minute traffic volumes. Up to 24 hours of data can be entered for an intersection.

### **Weekend Volumes**

These are weekend 15-minute traffic volumes. They may be influenced by entertainment or recreation.

# **Vehicle Volume Data Needs Summary**

**Table 7** lists the Vehicle Volume Data requirements. In the table, an 'R' indicates that the data is required for the warrant. The 'O' indicates that the data is optional. A blank indicates that the data is not required for the given warrant in the column. Column "A" is for the AWSC and column "B" is for the California Bicycle warrant.

**Table 7 Vehicle Volume Data Requirements** 

| Data Itam       |   |   |   |   | V | /arrai | nt |   |   |   |   |
|-----------------|---|---|---|---|---|--------|----|---|---|---|---|
| Data Item       | 1 | 2 | 3 | 4 | 5 | 6      | 7  | 8 | 9 | Α | В |
| Normal Volumes  | R | R | R | R |   |        | R  | R | R | R | R |
| Weekend Volumes | 0 | 0 | 0 | 0 |   |        | 0  | 0 | 0 | 0 | 0 |

# **Pedestrian Volumes**

The Pedestrian Volumes sub-tab is shown in **Figure 7**. Pedestrian volume data for the appropriate approaches is entered in the view. The time period can range from 0:00 to 24:00.

| edestri | ian Volu | mes |          |        |          |    |    |    |        |          |
|---------|----------|-----|----------|--------|----------|----|----|----|--------|----------|
|         | Pedestri |     | ring Cro | ossing | Interval | 50 | _  |    |        |          |
| Time    | Period   |     | 14/15    | NID.   | c.p.     |    |    |    | - C111 | ^        |
| Begin   | End      | EB  | WB       | NB     | SB       | SE | NW | NE | SW     |          |
| 7:30    | 7:45     | 50  | 10       | 50     | 10       |    |    |    |        |          |
| 7:45    | 8:00     | 50  | 10       | 50     | 10       |    |    |    |        |          |
| 8:00    | 8:15     | 50  | 10       | 50     | 10       |    |    |    |        |          |
| 8:15    | 8:30     | 50  | 10       | 50     | 10       |    |    |    |        |          |
| 8:30    | 8:45     | 50  | 10       | 50     | 10       |    |    |    |        |          |
| 8:45    | 9:00     | 50  | 10       | 50     | 10       |    |    |    |        |          |
| 9:00    | 9:15     | 50  | 10       | 50     | 10       |    |    |    |        |          |
| 9:15    | 9:30     | 50  | 10       | 50     | 10       |    |    |    |        |          |
| 9:30    | 9:45     | 50  | 10       | 50     | 10       |    |    |    |        |          |
| 9:45    | 10:00    | 50  | 10       | 50     | 10       |    |    |    |        |          |
| 10:00   | 10:15    | 50  | 10       | 50     | 10       |    |    |    |        |          |
| 10:15   | 10:30    | 50  | 10       | 50     | 10       |    |    |    |        |          |
| 10:30   | 10:45    | 50  | 10       | 50     | 10       |    |    |    |        |          |
| 10:45   | 11:00    | 50  | 10       | 50     | 10       |    |    |    |        |          |
| 11:00   | 11:15    | 0   | 0        |        |          |    |    |    |        |          |
| 11:15   | 11:30    | 0   | 0        |        |          |    |    |    |        |          |
| 11:30   | 11:45    | 0   | 0        |        |          |    |    |    |        |          |
| 11:45   | 12:00    | 0   | 0        |        |          |    |    |    |        |          |
| 12:00   | 12:15    | 0   | 0        |        |          |    |    |    |        |          |
| 12:15   | 12:30    | 0   | 0        |        |          |    |    |    |        | <b>~</b> |

Figure 7 Summary Tab, Pedestrian Volumes Sub-Tab

# **Student Pedestrians During Crossing Interval**

Enter the number of students crossing during the defined time period used by Warrant 5 (refer to page 5-17).

### **Pedestrian Volumes**

These are the normal pedestrian volumes crossing the roadway. Use **Figure 8** to determine the approach heading to use for entering pedestrian volumes.

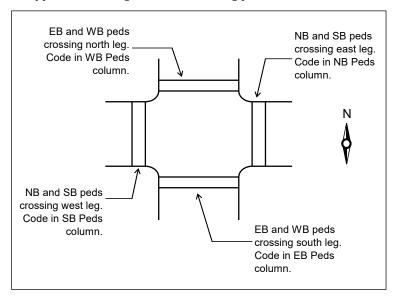

Figure 8 Summary Tab, Site Information Sub-Tab

# **Pedestrian Volume Data Needs Summary**

**Table 8** lists the Pedestrian Volume Data requirements. In the table, an 'R' indicates that the data is required for the warrant. The 'O' indicates that the data is optional. A blank indicates that the data is not required for the given warrant in the column. Column "A" is for the AWSC and column "B" is for the California Bicycle warrant.

**Table 8 Pedestrian Volume Data Requirements** 

| Data Item                                    |   |   |   |   | V | /arrai | nt |   |   |   |   |
|----------------------------------------------|---|---|---|---|---|--------|----|---|---|---|---|
| Data item                                    | 1 | 2 | 3 | 4 | 5 | 6      | 7  | 8 | 9 | A | В |
| Student Pedestrians During Crossing Interval |   |   |   |   | R |        |    |   |   |   |   |
| Pedestrian Volumes                           |   |   |   | R |   |        | 0  |   |   |   | О |

# **Gaps**

The Gap sub-tab is shown in **Figure 9**. Gap data for the appropriate approach is entered in this view.

| aps    |          |        |       |         |          |        |    |    |    |    |    |    |    |    |    |    |     |
|--------|----------|--------|-------|---------|----------|--------|----|----|----|----|----|----|----|----|----|----|-----|
| ccepta | ble Gaps | During | Stude | nt Cros | ssing In | terval | 0  |    |    |    |    |    |    |    |    |    |     |
| Time   | Period   | Е      | В     | ٧       | VB       | N      | IB | S  | В  | S  | E  | N  | W  | N  | E  | S  | w ′ |
| Begin  | End      | g1     | g2    | g1      | g2       | g1     | g2 | g1 | g2 | g1 | g2 | g1 | g2 | g1 | g2 | g1 | Ç   |
| 7:00   | 7:15     |        |       |         |          | 10     |    | 10 |    |    |    |    |    |    |    |    |     |
| 7:15   | 7:30     |        |       |         |          | 10     |    | 10 | 10 |    |    |    |    |    |    |    |     |
| 7:30   | 7:45     |        |       |         |          | 10     |    | 10 |    |    |    |    |    |    |    |    |     |
| 7:45   | 8:00     |        |       |         |          | 10     |    | 10 |    |    |    |    |    |    |    |    |     |
| 8:00   | 8:15     |        |       |         |          | 10     |    | 10 |    |    |    |    |    |    |    |    |     |
| 8:15   | 8:30     |        |       |         |          | 10     |    | 10 |    |    |    |    |    |    |    |    |     |
| 8:30   | 8:45     |        |       |         |          | 10     |    | 10 |    |    |    |    |    |    |    |    |     |
| 8:45   | 9:00     |        |       |         |          | 10     |    | 10 |    |    |    |    |    |    |    |    |     |
| 9:00   | 9:15     |        |       |         |          | 10     |    | 10 |    |    |    |    |    |    |    |    |     |
| 9:15   | 9:30     |        |       |         |          | 10     |    | 10 |    |    |    |    |    |    |    |    |     |
| 9:30   | 9:45     |        |       |         |          | 10     |    | 10 |    |    |    |    |    |    |    |    |     |
| 9:45   | 10:00    |        |       |         |          | 10     |    | 10 |    |    |    |    |    |    |    |    |     |
| 10:00  | 10:15    |        |       |         |          | 10     |    | 10 |    |    |    |    |    |    |    |    |     |
| 10:15  | 10:30    |        |       |         |          | 10     |    | 10 |    |    |    |    |    |    |    |    |     |
| 10:30  | 10:45    |        |       |         |          | 10     |    | 10 |    |    |    |    |    |    |    |    |     |
| 10:45  | 11:00    |        |       |         |          | 10     |    | 10 |    |    |    |    |    |    |    |    |     |
| 11:00  | 11:15    |        |       |         |          |        |    |    |    |    |    |    |    |    |    |    |     |
| 11:15  | 11:30    |        |       |         |          |        |    |    |    |    |    |    |    |    |    |    |     |
| 11:30  | 11:45    |        |       |         |          |        |    |    |    |    |    |    |    |    |    |    | Τ.  |
|        |          |        |       |         |          |        |    |    |    |    |    |    |    |    |    |    | >   |

Figure 9 Summary Tab, Gap Sub-Tab

# **Acceptable Gaps During Student Crossing Interval**

Enter the number of gaps acceptable for students crossing by direction. Refer to page 5-17 for additional details.

### **Gaps**

Gaps in the traffic stream of adequate length to allow pedestrians to cross during the same period when the pedestrian volume criterion is satisfied. Where there is a divided street having a median of sufficient width for pedestrians to wait, the requirement applies separately to each direction of vehicular traffic. If the direction is set to have a Median Refuge, then code the gap for both sides of the median. Refer to **Figure 10**.

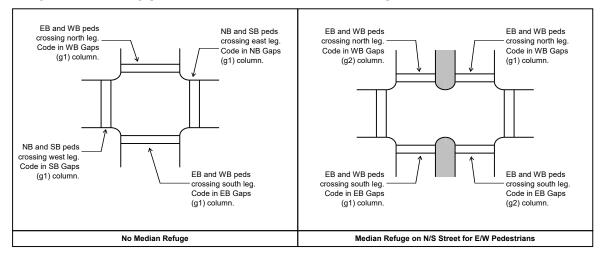

Figure 10 Coding Pedestrian Gaps

# **Gap Data Needs Summary**

**Table 9** lists Gap Data requirements. In the table, an 'R' indicates that the data is required for the warrant. The 'O' indicates that the data is optional. A blank indicates that the data is not required for the given warrant in the column. Column "A" is for the AWSC and column "B" is for the California Bicycle warrant.

| Table 9 Gap Data Requir |
|-------------------------|
|-------------------------|

| Data Item                                           |   |   |   |   | V | /arra | nt |   |   |   |   |
|-----------------------------------------------------|---|---|---|---|---|-------|----|---|---|---|---|
| Data item                                           | 1 | 2 | 3 | 4 | 5 | 6     | 7  | 8 | 9 | Α | В |
| Acceptable Gaps During<br>Student Crossing Interval |   |   |   |   | R |       |    |   |   |   |   |
| Gap Data                                            |   |   |   | R |   |       |    |   |   |   |   |

# **Delays**

The Delays sub-tab is shown in **Figure 11**.

| elays |        |    |    |     |    |    |      |     |     |   |
|-------|--------|----|----|-----|----|----|------|-----|-----|---|
| Time  | Period | EB | WB | NB  | SB | SE | NW   | NE  | SW  |   |
| Begin | End    | ED | WD | IND | 30 | 3E | INVV | INE | 300 |   |
| 7:00  | 7:15   |    |    |     |    |    |      |     |     |   |
| 7:15  | 7:30   |    |    |     |    |    |      |     |     |   |
| 7:30  | 7:45   |    |    |     |    |    |      |     |     |   |
| 7:45  | 8:00   |    |    |     |    |    |      |     |     |   |
| 8:00  | 8:15   |    |    |     |    |    |      |     |     |   |
| 8:15  | 8:30   |    |    |     |    |    |      |     |     |   |
| 8:30  | 8:45   |    |    |     |    |    |      |     |     |   |
| 8:45  | 9:00   |    |    |     |    |    |      |     |     |   |
| 9:00  | 9:15   |    |    |     |    |    |      |     |     |   |
| 9:15  | 9:30   |    |    |     |    |    |      |     |     | ı |
| 9:30  | 9:45   |    |    |     |    |    |      |     |     |   |
| 9:45  | 10:00  |    |    |     |    |    |      |     |     |   |
| 10:00 | 10:15  |    |    |     |    |    |      |     |     |   |
| 10:15 | 10:30  |    |    |     |    |    |      |     |     |   |
| 10:30 | 10:45  |    |    |     |    |    |      |     |     |   |
| 10:45 | 11:00  |    |    |     |    |    |      |     |     |   |
| 11:00 | 11:15  |    |    |     |    |    |      |     |     |   |
| 11:15 | 11:30  |    |    |     |    |    |      |     |     |   |
| 11:30 | 11:45  |    |    |     |    |    |      |     |     |   |
| 11:45 | 12:00  |    |    |     |    |    |      |     |     |   |
| 12:00 | 12:15  |    |    |     |    |    |      |     |     |   |

Figure 11 Summary Tab, Delays Sub-Tab

# **Delay Data**

The average stopped delay for each approach is coded in minutes per vehicle. The appropriate volumes will be used to calculate the total stopped delay in vehicle hours.

# **Delay Data Needs Summary**

**Table 10** lists the Delay Data requirements. In the table, an 'R' indicates that the data is required for the warrant. The 'O' indicates that the data is optional. A blank indicates that the data is not required for the given warrant in the column. Column "A" is for the AWSC and column "B" is for the California Bicycle warrant.

**Table 10 Delay Data Requirements** 

| Data Itam  |   |   |   |   | V | /arrai | nt |   |   |   |   |
|------------|---|---|---|---|---|--------|----|---|---|---|---|
| Data Item  | 1 | 2 | 3 | 4 | 5 | 6      | 7  | 8 | 9 | Α | В |
| Delay Data |   |   | 0 |   |   |        |    | 0 |   | 0 |   |

# **Bicycles**

The Bicycles sub-tab is shown in **Figure 12**.

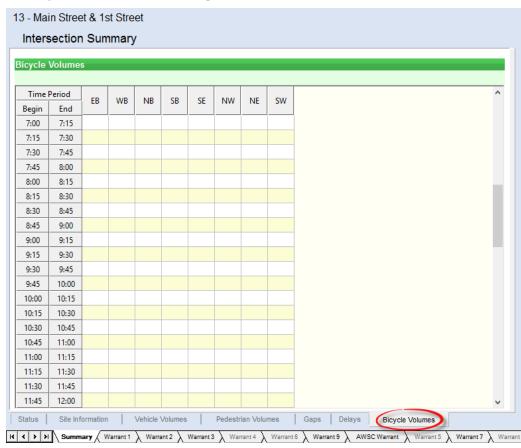

Figure 12 Summary Tab, Bicycles Sub-Tab

## **Bicycle Data**

These are the bicycle volumes crossing the roadway.

# **Bicycle Data Needs Summary**

**Table 10** lists the Bicycle Data requirements. In the table, an 'R' indicates that the data is required for the warrant. The 'O' indicates that the data is optional. A blank indicates that the data is not required for the given warrant in the column. Column "A" is for the AWSC and column "B" is for the California Bicycle warrant.

**Table 11 Bicycle Data Requirements** 

| Data Itam    |   |   |   |   | V | /arrai | nt |   |   |   |   |
|--------------|---|---|---|---|---|--------|----|---|---|---|---|
| Data Item    | 1 | 2 | 3 | 4 | 5 | 6      | 7  | 8 | 9 | Α | В |
| Bicycle Data |   |   |   |   |   |        |    |   |   |   | R |

# **Chapter 5 – Warrants Tabs**

This chapter details the warrant specific tabs. All data can be entered in the **Summary** tab. However, warrant-specific data can be entered on the appropriate tab for Warrants 1 through 9 (1 through 8 if using 2003 Federal Warrants), AWSC, and Bicycle (if the California option is selected).

# **Traffic Volumes Used for Warrants**

Vehicular Volumes are used by Warrants 1, 2, 3, 7, 8 and 9. The user has the option to compare main street volumes to side street volumes. There is also an option to compare left turn volumes which will differ depending on the selection of the Federal or California MUTCD warrant. From the Federal MUTCD:

"Option: At an intersection with a high volume of left-turn traffic from the major street, the signal warrant analysis may be performed in a manner that considers the higher of the major-street left-turn volumes as the "minor-street" volume and the corresponding single direction of opposing traffic on the major street as the "major-street" volume."

For Warrants 1, 2, 3, 7 and 8, the user may select the "Use Left Volume" check-box to compare the option above.

If the "Use Left Volume" is selected and the California 2012 option is selected, the volumes are compared differently. Refer to the following for differences on how volumes are used for the Federal and California warrants.

#### **Federal Warrant**

#### **Traditional Method**

| 16 | Major Street Volume | 11+/+3+4+5+0 | User may exclude any movement(s) |
|----|---------------------|--------------|----------------------------------|
|    | Minor Street Volume |              | User may exclude any movement(s) |

#### **Check Major Street Lefts**

| 2F | Major Street Volume |             | User may exclude any movement(s) |
|----|---------------------|-------------|----------------------------------|
| 2F | Minor Street Volume | IMax 4 or 1 | User may exclude any movement(s) |

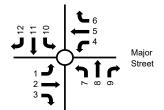

#### California Warrant

#### Traditional Method (same as federal warrant)

| 1C | Major Street Volume  | 11+2+3+4+5+6 | User may exclude any movement(s) |
|----|----------------------|--------------|----------------------------------|
|    | Minor Street Volume  | Max of 7+8+9 | User may exclude any             |
|    | Willion Gueet Volume | or 10+11+12  | movement(s)                      |

#### **Check Major Street Lefts**

| 2C | IMajor Street Volume | User may exclude any movement(s) |
|----|----------------------|----------------------------------|
|    | Minor Street Volume  | User may exclude any movement(s) |

# Warrant 1: Eight-Hour Vehicular Volume

Figure 13 illustrates the Warrant 1 data tab.

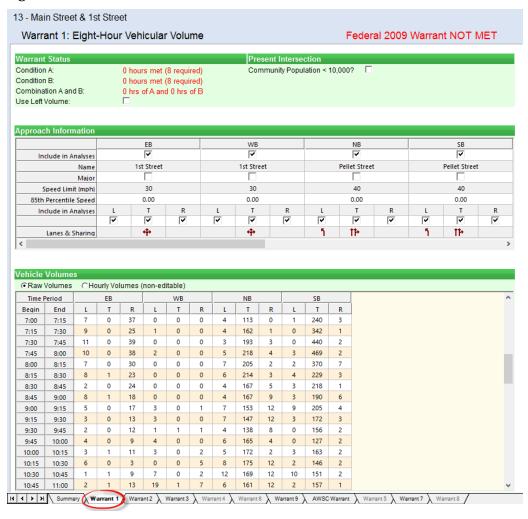

Figure 13 Warrant 1 Tab

The Warrant 1 tab is the Eight Hour Vehicular Volume warrant. At least eight (8) hours must meet the requirements for condition A <u>or</u> condition B.

There is also a combination of warrants test. For this test, the volumes used for the first part are reduced by 20% (uses 80% of the volume). If eight hours are met for condition A <u>and</u> B, then the warrant is met.

This tab will indicate if Warrant Condition A or B has been met. If the warrant is met, the text will be shown in green. If the warrant is not met, the text will appear in red.

Whether the condition is met or not, the number of hours actually met will be listed.

Hours do not need to be on the hour. For instance, one hour could be from 7:15 a.m. to 8:15 a.m. However, hours are not allowed to overlap. That is, if one hour is 7:15 to 8:15 a.m., then the next hour used cannot start before 8:30 a.m.

The following data items are included on the Warrant 1 tab:

### **Warrant 1 Information from MUTCD**

### Support:

The Minimum Vehicular Volume, Condition A, is intended for application at locations where a large volume of intersecting traffic is the principal reason to consider installing a traffic control signal. The Interruption of Continuous Traffic, Condition B, is intended for application at locations where Condition A is not satisfied and where the traffic volume on a major street is so heavy that traffic on a minor intersecting street suffers excessive delay or conflict in entering or crossing the major street. It is intended that Warrant 1 be treated as a single warrant. If Condition A is satisfied, then the criteria for Warrant 1 is satisfied and Condition B and the combination of Conditions A and B are not needed. Similarly, if Conditions A and B is not needed.

#### Standard:

The need for a traffic control signal shall be considered if an engineering study finds that one of the following conditions exist for each of any 8 hours of an average day:

A. The vehicles per hour given in both of the 100 percent columns of Condition A in Table 4C-1 exist on the major-street and the higher-volume minor-street approaches, respectively, to the intersection; or

B. The vehicles per hour given in both of the 100 percent columns of Condition B in Table 4C-1 exist on the major-street and the higher-volume minor-street approaches,

respectively, to the intersection. In applying each condition the major-street and minor-street volumes shall be for the same 8 hours. On the minor street, the higher volume shall not be required to be on the same approach during each of these 8 hours.

### Option:

If the posted or statutory speed limit or the 85th-percentile speed on the major street exceeds 70 km/h or exceeds 40 mph, or if the intersection lies within the built-up area of an isolated community having a population of less than 10,000, the traffic volumes in the 70 percent columns in Table 4C-1 may be used in place of the 100 percent columns.

Table 4C-1. Warrant 1, Eight-Hour Vehicular Volume

#### Condition A—Minimum Vehicular Volume

| Number of lan | Vehicles per hour on major street (total of both approaches) |       |      | Vehicles per hour on higher-volume minor-street approach (one direction only) |                  |                       |     |     |                  |
|---------------|--------------------------------------------------------------|-------|------|-------------------------------------------------------------------------------|------------------|-----------------------|-----|-----|------------------|
| Major Street  | Minor Street                                                 | 100%ª | 80%b | 70%°                                                                          | 56% <sup>d</sup> | %d 100%a 80%b 70%c 56 |     |     | 56% <sup>d</sup> |
| 1             | 1                                                            | 500   | 400  | 350                                                                           | 280              | 150                   | 120 | 105 | 84               |
| 2 or more     | 1                                                            | 600   | 480  | 420                                                                           | 336              | 150                   | 120 | 105 | 84               |
| 2 or more     | 2 or more                                                    | 600   | 480  | 420                                                                           | 336              | 200                   | 160 | 140 | 112              |
| 1             | 2 or more                                                    | 500   | 400  | 350                                                                           | 280              | 200                   | 160 | 140 | 112              |

#### Condition B—Interruption of Continuous Traffic

| Number of lar<br>traffic on ea | Vehicles per hour on major street (total of both approaches) |                                                                                                    |     |     | Vehicles per hour on higher-volume minor-street approach (one direction only) |      |      |                  |    |
|--------------------------------|--------------------------------------------------------------|----------------------------------------------------------------------------------------------------|-----|-----|-------------------------------------------------------------------------------|------|------|------------------|----|
| Major Street                   | Minor Street                                                 | Street 100% <sup>a</sup> 80% <sup>b</sup> 70% <sup>c</sup> 56% <sup>d</sup> 100% <sup>a</sup> 80% <sup>b</sup> |     |     |                                                                               | 80%b | 70%° | 56% <sup>d</sup> |    |
| 1                              | 1                                                            | 750                                                                                                    | 600 | 525 | 420                                                                           | 75   | 60   | 53               | 42 |
| 2 or more                      | 1                                                            | 900                                                                                                    | 720 | 630 | 504                                                                           | 75   | 60   | 53               | 42 |
| 2 or more                      | 2 or more                                                    | 900                                                                                                    | 720 | 630 | 504                                                                           | 100  | 80   | 70               | 56 |
| 1                              | 2 or more                                                    | 750                                                                                                    | 600 | 525 | 420                                                                           | 100  | 80   | 70               | 56 |

<sup>&</sup>lt;sup>a</sup> Basic minimum hourly volume

The combination of Conditions A and B is intended for application at locations where Condition A is not satisfied and Condition B is not satisfied and should be applied only after

<sup>&</sup>lt;sup>b</sup> Used for combination of Conditions A and B after adequate trial of other remedial measures

May be used when the major-street speed exceeds 40 mph or in an isolated community with a population of less than 10,000

d May be used for combination of Conditions A and B after adequate trial of other remedial measures when the major-street speed exceeds 40 mph or in an isolated community with a population of less than 10,000

an adequate trial of other alternatives that could cause less delay and inconvenience to traffic has failed to solve the traffic problems.

#### Standard:

The need for a traffic control signal shall be considered if an engineering study finds that both of the following conditions exist for each of any 8 hours of an average day:

A. The vehicles per hour given in both of the 80 percent columns of Condition A in Table 4C-1 exist on the major-street and the higher-volume minor-street approaches, respectively, to the intersection: and

B. The vehicles per hour given in both of the 80 percent columns of Condition B in Table 4C-1 exist on the major-street and the higher-volume minor-street approaches, respectively, to the intersection.

These major-street and minor-street volumes shall be for the same 8 hours for each condition; however, the 8 hours satisfied in Condition A shall not be required to be the same 8 hours satisfied in Condition B. On the minor street, the higher volume shall not be required to be on the same approach during each of the 8 hours.

### Option:

If the posted or statutory speed limit or the 85th-percentile speed on the major street exceeds  $70 \, \text{km/h}$  or exceeds  $40 \, \text{mph}$ , or if the intersection lies within the built-up area of an isolated community having a population of less than 10,000, the traffic volumes in the  $56 \, \text{percent}$  columns in Table  $4\text{C-}1 \, \text{may}$  be used in place of the  $80 \, \text{percent}$  columns.

# **Warrant 2: Four-Hour Vehicular Volume**

Figure 14 illustrates the Warrant 2 data tab.

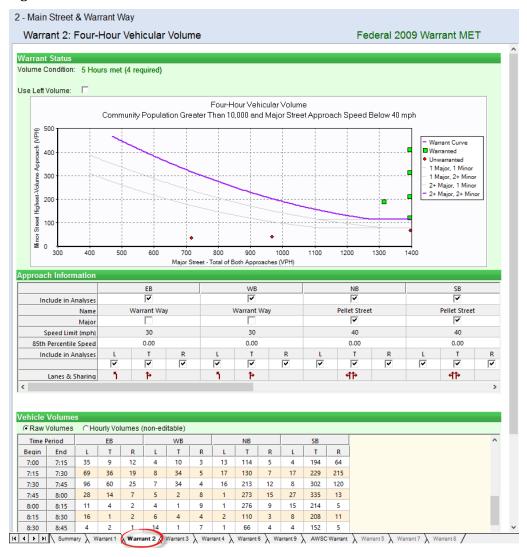

Figure 14 Warrant 2 Tab

In this example, warrant data is plotted on Figure 4C-1 or 4C-2 from the MUTCD to see if the warrant is met. The plotted points represent the vehicles per hour on the major street (total of both approaches) and the corresponding vehicles per hour on the higher-volume minor-street approach (one direction only).

The MUTCD figure includes three (3) lines based on the given lane geometry. Based on the data entered, the warrant will be compared to the appropriate curve. The selected curve will be highlighted. When a plotted point meets the warrant, it will display as a green square. A point that is not met will be shown as a red triangle.

The MUTCD warrants do not have a specific equation to determine the curves. However, the following equations have been used for the determination of the curves in Warrants 2.

| Four Hour Warrant (#2)                                                                                                    |            |          |       |  |  |  |
|----------------------------------------------------------------------------------------------------|------------|----------|-------|--|--|--|
|                                                                                                    | <u>R^2</u> | Range    | Lanes |  |  |  |
| $Y = 557.978 - 0.73003 x + 0.00027 x^2$                                                                                                    | 0.999885   | 400-1160 | 1-1   |  |  |  |
| $Y = 643.445 - 0.73144 x + 0.00023 x^2$                                                                                                    | 0.999908   | 400-1350 | 2-1   |  |  |  |
| $Y = 858.973 - 0.97877 x + 0.00031 x^2$                                                                                                    | 0.999940   | 470-1320 | 2-2   |  |  |  |
| Minimum Y for minor street with 2 lanes is 115 vph<br>Minimum Y for minor street with 1 lane is 80 vph<br>Four Hour Warrant (#2–with 70% Factor) |            |          |       |  |  |  |
| $Y = 396.803 - 0.76930 x + 0.00044 x^2$                                                                                                    | 0.999900   | 270-800  | 1-1   |  |  |  |
| $Y = 457.134 - 0.76954 x + 0.00037 x^2$                                                                                                    | 0.999887   | 280-940  | 2-1   |  |  |  |
| $Y = 614.734 - 1.03083 x + 0.00049 x^2$                                                                                                    | 0.999957   | 330-900  | 2-2   |  |  |  |

Minimum Y for minor street with 2 lanes is 80 vph Minimum Y for minor street with 1 lane is 60 vph

When any plotted point is within 5 vehicles from the curve, this point will be flagged. The curves in the program are based on a mathematical representation of the MUTCD curves. The mathematical curves do not always accurately predict the curve from the MUTCD and user discretion is advised when within the 5-vehicle threshold.

Sometimes the data point will fall off of the graph. When the X coordinate is greater than the maximum value listed, the point will be shown on the edge of the graph.

### **Warrant 2 Information from MUTCD**

### Support:

The Four-Hour Vehicular Volume signal warrant conditions are intended to be applied where the volume of intersecting traffic is the principal reason to consider installing a traffic control signal.

#### Standard:

The need for a traffic control signal shall be considered if an engineering study finds that, for each of any 4 hours of an average day, the plotted points representing the vehicles per hour on the major street (total of both approaches) and the corresponding vehicles per hour on the higher-volume minor-street approach (one direction only) all fall above the applicable curve in Figure 4C-1 for the existing combination of approach lanes. On the minor street, the higher volume shall not be required to be on the same approach during each of these 4 hours.

### **Option:**

If the posted or statutory speed limit or the 85th-percentile speed on the major street exceeds 70 km/h or exceeds 40 mph or if the intersection lies within the built-up area of an isolated community having a population of less than 10,000, Figure 4C-2 may be used in place of Figure 4C-1.

Figure 4C-1. Warrant 2, Four-Hour Vehicular Volume

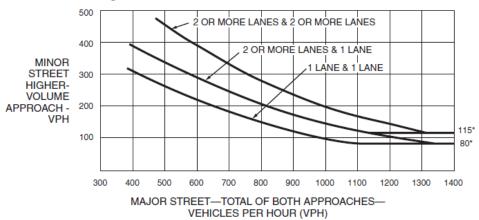

\*Note: 115 vph applies as the lower threshold volume for a minor-street approach with two or more lanes and 80 vph applies as the lower threshold volume for a minor-street approach with one lane.

Figure 4C-2. Warrant 2, Four-Hour Vehicular Volume (70% Factor)
(COMMUNITY LESS THAN 10,000 POPULATION OR ABOVE 40 MPH ON MAJOR STREET)

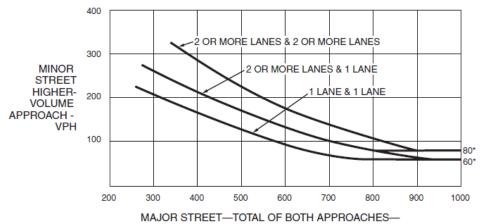

VEHICLES PER HOUR (VPH)

\*Note: 80 vph applies as the lower threshold volume for a minor-street approach with two or more lanes and 60 vph applies as the lower threshold volume for a minor-street approach with one lane.

# Warrant 3: Peak Hour

Figure 15 illustrates the Warrant 3 data tab.

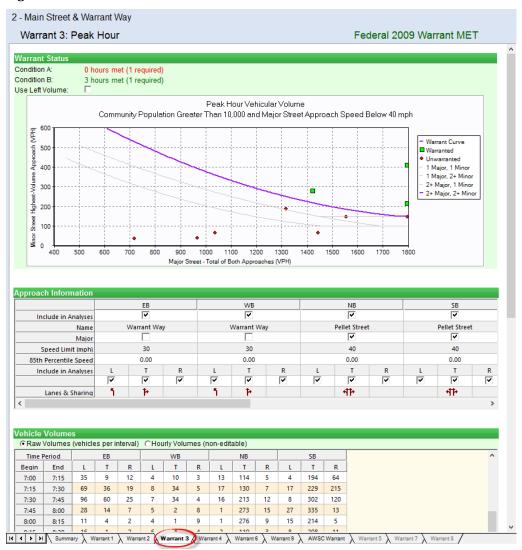

Figure 15 Warrant 3 Tab

In this warrant data is plotted on Figure 4C-3 or 4C-4 from the MUTCD to see if the warrant is met. The plotted points represent the vehicles per hour on the major street (total of both approaches) and the corresponding vehicles per hour on the higher-volume minor-street approach (one direction only).

The MUTCD figure includes three (3) lines based on the given lane geometry. Based on the data entered, the warrant will be compared to the appropriate curve. The selected curve will be highlighted. When a plotted point meets the warrant, it will display as a green square. A point that is not met will be shown as a red triangle.

The MUTCD warrants do not have a specific equation to determine the curves. However, the following equations have been used for the determination of the curves in Warrants 3.

Peak Hour Warrant (#3)

| $Y = 734.125 - 0.74072 x + 0.00021 x^2$  | 0.999909 | 450-1450 | 1-1 |
|------------------------------------------|----------|----------|-----|
| $Y = 809.779 - 0.67328 x + 0.00015 x^2$  | 0.999879 | 510-1740 | 2-1 |
| $Y = 1081.658 - 0.93419 x + 0.00023 x^2$ | 0.999913 | 610-1650 | 2-2 |

Minimum Y for minor street with 2 lanes is 150 vph Minimum Y for minor street with 1 lane is 100 vph

Peak Hour Warrant (#3 with 70% Factor)

| $Y = 529.197 - 0.80083 x + 0.00035 x^2$ | 0.999693 | 320-1010 | 1-1 |
|-----------------------------------------|----------|----------|-----|
| $Y = 586.099 - 0.73111 x + 0.00025 x^2$ | 0.999943 | 360-1200 | 2-1 |
| $Y = 762.050 - 0.95887 x + 0.00033 x^2$ | 0.999920 | 420-1170 | 2-2 |

Minimum Y for minor street with 2 lanes is 100 vph Minimum Y for minor street with 1 lane is 75 vph

When any plotted point is within 5 vehicles from the curve, this point will be flagged. The curves in the program are based on a mathematical representation of the MUTCD curves. The mathematical curves do not always accurately predict the curve from the MUTCD and user discretion is advised when within the 5-vehicle threshold.

Sometimes the data point will fall off of the graph. When the X coordinate is greater than the maximum value listed, the point will be shown on the edge of the graph.

The following data items are included on the Warrant 3 tab:

### **Warrant 3 Information from MUTCD**

### Support:

The Peak Hour signal warrant is intended for use at a location where traffic conditions are such that for a minimum of 1 hour of an average day, the minor-street traffic suffers undue delay when entering or crossing the major street.

#### Standard:

This signal warrant shall be applied only in unusual cases, such as office complexes, manufacturing plants, industrial complexes, or high-occupancy vehicle facilities that attract or discharge large numbers of vehicles over a short time. The need for a traffic control signal shall be considered if an engineering study finds that the criteria in either of the following two categories are met:

A. If all three of the following conditions exist for the same 1 hour (any four consecutive 15-minute periods) of an average day:

- 1. The total stopped time delay experienced by the traffic on one minor-street approach (one direction only) controlled by a STOP sign equals or exceeds: 4 vehicle-hours for a one-lane approach; or 5 vehicle-hours for a two-lane approach, and
- 2. The volume on the same minor-street approach (one direction only) equals or exceeds 100 vehicles per hour for one moving lane of traffic or 150 vehicles per hour for two moving lanes, and
- 3. The total entering volume serviced during the hour equals or exceeds 650 vehicles per hour for intersections with three approaches or 800 vehicles per hour for intersections with four or more approaches.
- B. The plotted point representing the vehicles per hour on the major street (total of both approaches) and the corresponding vehicles per hour on the higher-volume minor-street approach (one direction only) for 1 hour (any four consecutive 15-minute periods) of an average day falls above the applicable curve in Figure 4C-3 for the existing combination of approach lanes.

### Option:

If the posted or statutory speed limit or the 85th-percentile speed on the major street exceeds 70 km/h or exceeds 40 mph, or if the intersection lies within the built-up area of an isolated community having a population of less than 10,000, Figure 4C-4 may be used in place of Figure 4C-3 to satisfy the criteria in the second category of the Standard.

Figure 4C-3. Warrant 3, Peak Hour

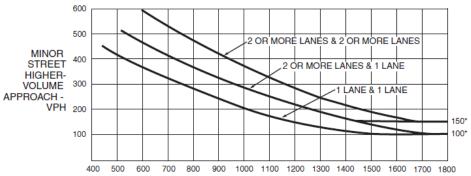

MAJOR STREET—TOTAL OF BOTH APPROACHES— VEHICLES PER HOUR (VPH)

\*Note: 150 vph applies as the lower threshold volume for a minor-street approach with two or more lanes and 100 vph applies as the lower threshold volume for a minor-street approach with one lane.

Figure 4C-4. Warrant 3, Peak Hour (70% Factor)
(COMMUNITY LESS THAN 10,000 POPULATION OR ABOVE 40 MPH ON MAJOR STREET)

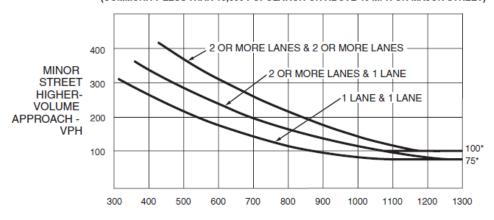

MAJOR STREET—TOTAL OF BOTH APPROACHES— VEHICLES PER HOUR (VPH)

\*Note: 100 vph applies as the lower threshold volume for a minor-street approach with two or more lanes and 75 vph applies as the lower threshold volume for a minor-street approach with one lane.

# Warrant 4: Pedestrian Volume (2003 Federal)

**Figure 16** illustrates the Warrant 4 data tab.

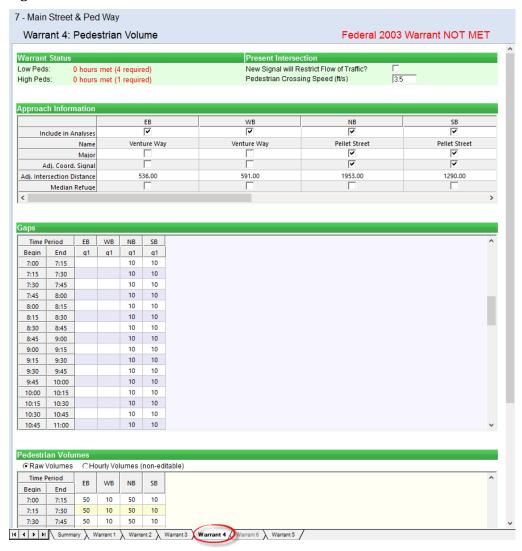

Figure 16 Warrant 4 Tab (2003 Federal)

This is the Pedestrian Volume warrant. Two conditions are required to be considered met.

Pedestrian volumes are treated similar to traffic volumes. Four (4) hours of 100 peds or more are required. Hours will not overlap. The warrant can also have 190 peds for 1 or more hours to meet the first part of the condition.

The following additional data items are included on the Warrant 4 tab:

**New Signal will Restrict Flow of Traffic** is a check if the new signal will restrict the flow of traffic.

**Pedestrian Crossing Speed** is the walking speed of pedestrians (ft/sec).

**Adjacent Coordinated Signal and Adjacent Distance** is used to determine the presence and distance of adjacent signals. The signal warrant should not be applied where the resultant spacing of traffic control signals would be less than 300 ft (90 m).

**Median Refuge** is a divided street having a median of sufficient width for pedestrians to wait.

**Pedestrian Volumes** are the normal pedestrian volumes crossing the roadway.

**Gaps** in the traffic stream of adequate length to allow pedestrians to cross during the same period when the pedestrian volume criterion is satisfied. Where there is a divided street having a median of sufficient width for pedestrians to wait, the requirement applies separately to each direction of vehicular traffic.

# **Warrant 4 Information from 2003 MUTCD**

### Support:

The Pedestrian Volume signal warrant is intended for application where the traffic volume on a major street is so heavy that pedestrians experience excessive delay in crossing the major street.

#### Standard:

The need for a traffic control signal at an intersection or midblock crossing shall be considered if an engineering study finds that both of the following criteria are met:

A. The pedestrian volume crossing the major street at an intersection or midblock location during an average day is 100 or more for each of any 4 hours or 190 or more during any 1 hour: and

B. There are fewer than 60 gaps per hour in the traffic stream of adequate length to allow pedestrians to cross during the same period when the pedestrian volume criterion is satisfied.

Where there is a divided street having a median of sufficient width for pedestrians to wait, the requirement applies separately to each direction of vehicular traffic. The Pedestrian Volume signal warrant shall not be applied at locations where the distance to the nearest traffic control signal along the major street is less than 90 m (300 ft), unless the proposed traffic control signal will not restrict the progressive movement of traffic. If this warrant is met and a traffic control signal is justified by an engineering study, the traffic control signal shall be equipped with pedestrian signal heads conforming to requirements set forth in Chapter 4E.

### Guidance:

If this warrant is met and a traffic control signal is justified by an engineering study, then:

A. If at an intersection, the traffic control signal should be traffic-actuated and should include pedestrian detectors.

B. If at a non-intersection crossing, the traffic control signal should be pedestrian-actuated, parking and other sight obstructions should be prohibited for at least 30 m (100 ft) in advance of and at least 6.1 m (20 ft) beyond the crosswalk, and the installation should include suitable standard signs and pavement markings. C. Furthermore, if installed within a signal system, the traffic control signal should be coordinated.

### Option:

The criterion for the pedestrian volume crossing the major roadway may be reduced as much as 50 percent if the average crossing speed of pedestrians is less than 1.2 m/sec (4 ft/sec). A traffic control signal may not be needed at the study location if adjacent coordinated traffic control signals consistently provide gaps of adequate length for pedestrians to cross the street, even if the rate of gap occurrence is less than one per minute.

# Warrant 4: Pedestrian Volume (2009 Federal)

The 2009 Federal MUTCD includes a significant change in Warrant 4, the Pedestrian Volume Warrant and is based on an extensive NCHRP research study. The 2003 Warrant required that two criteria be met in order to satisfy Warrant 4. The 2009 Warrant includes two new criteria that are based on a combination of vehicular and pedestrian volumes for either 4-hours or a single peak hour, and only one of the criteria needs to be met.

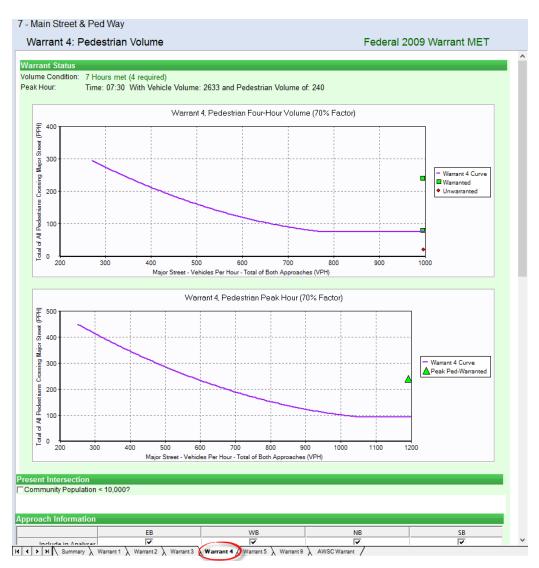

Figure 17 Warrant 4 Tab (2009 Federal)

### Warrant 4 Information from 2009 MUTCD

### **Support:**

The Pedestrian Volume signal warrant is intended for application where the traffic volume on a major street is so heavy that pedestrians experience excessive delay in crossing the major street.

#### Standard:

The need for a traffic control signal at an intersection or midblock crossing shall be considered if an engineering study finds that one of the following criteria is met:

A. For each of any 4 hours of an average day, the plotted points representing the vehicles per hour on the major street (total of both approaches) and the corresponding pedestrians per hour crossing the major street (total of all crossings) all fall above the curve in Figure 4C-5; or

B. For 1 hour (any four consecutive 15-minute periods) of an average day, the plotted point representing the vehicles per hour on the major street (total of both approaches) and the corresponding pedestrians per hour crossing the major street (total of all crossings) falls above the curve in Figure 4C-7.

### Option:

If the posted or statutory speed limit or the 85th-percentile speed on the major street exceeds 35 mph, or if the intersection lies within the built-up area of an isolated community having a population of less than 10,000, Figure 4C-6 may be used in place of Figure 4C-5 to evaluate Criterion A in Paragraph 2, and Figure 4C-8 may be used in place of Figure 4C-7 to evaluate Criterion B in Paragraph 2.

#### Standard:

The Pedestrian Volume signal warrant shall not be applied at locations where the distance to the nearest traffic control signal or STOP sign controlling the street that pedestrians desire to cross is less than 300 feet, unless the proposed traffic control signal will not restrict the progressive movement of traffic.

If this warrant is met and a traffic control signal is justified by an engineering study, the traffic control signal shall be equipped with pedestrian signal heads complying with the provisions set forth in Chapter 4E.

#### **Guidance:**

If this warrant is met and a traffic control signal is justified by an engineering study, then:

A. If it is installed at an intersection or major driveway location, the traffic control signal should also control the minor-street or driveway traffic, should be traffic-actuated, and should include pedestrian detection.

B. If it is installed at a non-intersection crossing, the traffic control signal should be installed at least 100 feet from side streets or driveways that are controlled by STOP or YIELD signs, and should be pedestrian-actuated. If the traffic control signal is installed at a non-intersection crossing, at least one of the signal faces should be over the traveled way for each approach, parking and other sight obstructions should be prohibited for at least 100 feet in advance of and at least 20 feet beyond the crosswalk or site accommodations should be made through curb extensions or other techniques to provide adequate sight distance, and the installation should include suitable standard signs and pavement markings.

C. Furthermore, if it is installed within a signal system, the traffic control signal should be coordinated.

### Option:

The criterion for the pedestrian volume crossing the major street may be reduced as much as 50 percent if the 15th-percentile crossing speed of pedestrians is less than 3.5 feet per second.

08 A traffic control signal may not be needed at the study location if adjacent coordinated traffic control signals consistently provide gaps of adequate length for pedestrians to cross the street.

Figure 4C-5. Warrant 4, Pedestrian Four-Hour Volume

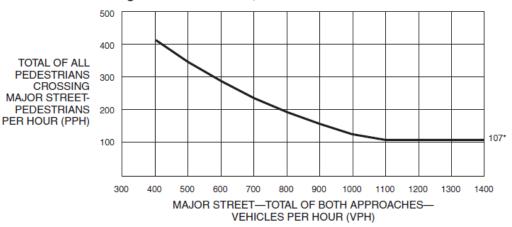

\*Note: 107 pph applies as the lower threshold volume.

Figure 4C-6. Warrant 4, Pedestrian Four-Hour Volume (70% Factor)

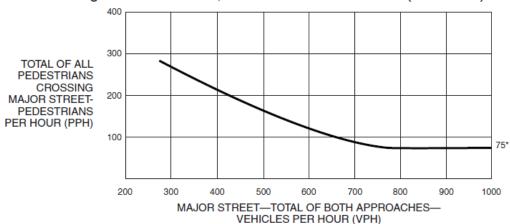

\*Note: 75 pph applies as the lower threshold volume.

# **Warrant 5: School Crossing**

Figure 18 illustrates the Warrant 5 data tab.

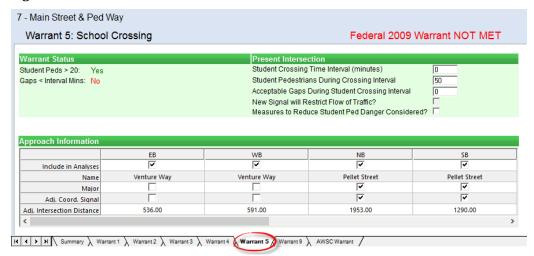

Figure 18 Warrant 5 Tab

This Warrant is to be applied where school children cross a major street.

The following additional data items are included on the Warrant 5 tab:

Student Crossing Time Interval is the time interval (in minutes) that students are present.

**Student Pedestrians During Crossing Interval** is the number of students crossing during the defined time period.

**New Signal will Restrict Flow of Traffic** is checked if the new signal will restrict the flow of traffic.

**Acceptable Gaps During Student Crossing Interval** is the number of gaps acceptable for a students to cross by direction.

**Adjacent Coordinated Signal and Adjacent Distance** is used to determine the presence and distance of adjacent signals. The signal warrant should not be applied where the resultant spacing of traffic control signals would be less than 300 ft (90 m).

### **Warrant 5 Information from MUTCD**

### **Support:**

The School Crossing signal warrant is intended for application where the fact that school children cross the major street is the principal reason to consider installing a traffic control signal.

#### Standard:

The need for a traffic control signal shall be considered when an engineering study of the frequency and adequacy of gaps in the vehicular traffic stream as related to the number and size of groups of school children at an established school crossing across the major street shows that the number of adequate gaps in the traffic stream during the period when the children are using the crossing is less than the number of minutes in the same period (see Section 7A.03) and there are a minimum of 20 students during the highest crossing hour. Before a decision is made to install a traffic control signal, consideration shall be given to the implementation of other remedial measures, such as warning signs and flashers, school speed zones, school crossing guards, or a grade-separated crossing. The School Crossing signal warrant shall not be applied at locations where the distance to the nearest traffic control signal along the major street is less than 90 m (300 ft), unless the proposed traffic control signal will not restrict the progressive movement of traffic.

#### **Guidance:**

If this warrant is met and a traffic control signal is justified by an engineering study, then:

A. If at an intersection, the traffic control signal should be traffic-actuated and should include pedestrian detectors.

- B. If at a nonintersection crossing, the traffic control signal should be pedestrian-actuated, parking and other sight obstructions should be prohibited for at least 30 m (100 ft) in advance of and at least 6.1 m (20 ft) beyond the crosswalk, and the installation should include suitable standard signs and pavement markings.
- C. Furthermore, if installed within a signal system, the traffic control signal should be coordinated.

# **Warrant 6: Coordinated Signal System**

Figure 19 illustrates the Warrant 6 data tab.

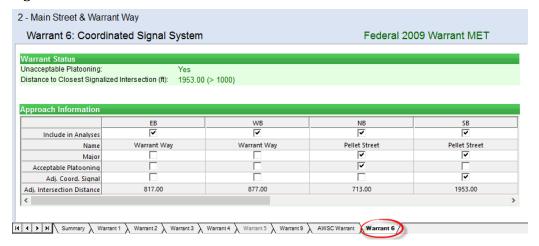

Figure 19 Warrant 6 Tab

This is the data tab for the coordinated signal system warrant.

The following additional data items are included on the Warrant 6 tab:

**Acceptable Platooning** indicates whether the adjacent traffic control signals provide the necessary degree of vehicular platooning.

**Adjacent Coordinated Signal and Adjacent Distance** is used to determine the presence and distance of adjacent signals. The signal warrant should not be applied where the resultant spacing of traffic control signals would be less than 1000 ft (300 m).

# Warrant 6 Information from MUTCD Support:

Progressive movement in a coordinated signal system sometimes necessitates installing traffic control signals at intersections where they would not otherwise be needed in order to maintain proper platooning of vehicles.

#### Standard:

The need for a traffic control signal shall be considered if an engineering study finds that one of the following criteria is met:

A. On a one-way street or a street that has traffic predominantly in one direction, the adjacent traffic control signals are so far apart that they do not provide the necessary degree of vehicular platooning.

B. On a two-way street, adjacent traffic control signals do not provide the necessary degree of platooning and the proposed and adjacent traffic control signals will collectively provide a progressive operation.

#### **Guidance:**

The Coordinated Signal System signal warrant should not be applied where the resultant spacing of traffic control signals would be less than 300 m (1,000 ft).

# **Warrant 7: Crash Experience**

Figure 20 illustrates the Warrant 7 data tab.

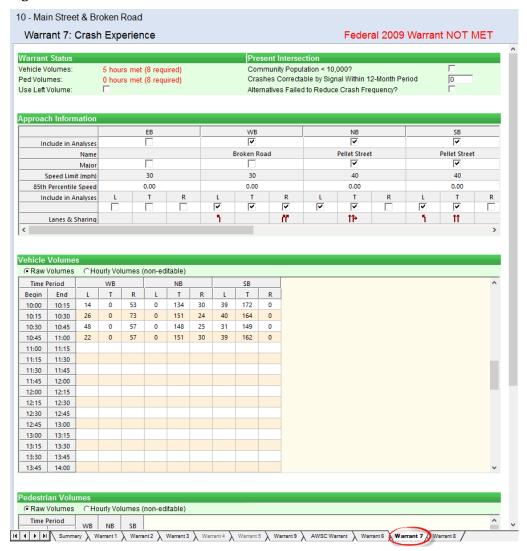

Figure 20 Warrant 7 Tab

This is the Crash Experience warrant.

The following additional data items are included on the Warrant 7 tab:

**Community Size** determines which MUTCD tables and figures are to be used. Lower thresholds are required when the intersection is in an isolated community of less than 10,000 people.

**Crashes Correctable by Signal** is compared to the five crashes required in the Crash Experience warrant, but only those crashes susceptible to correction by signal installation.

**Alternatives Failed to Reduce Crash Frequency** indicates if a trial of alternatives with satisfactory observance and enforcement has failed to reduce the crash frequency.

**Speed Limit and 85<sup>th</sup> Percentile Speed** determine which MUTCD tables and figures are to be used. Lower thresholds are required when the major street speed is above 40 mph (70 km/h).

**Pedestrian Volumes** are the normal pedestrian volumes crossing the roadway.

**Vehicle Volumes** are used to determine the hourly volumes required by the warrant.

### **Warrant 7 Information from MUTCD**

## Support:

The Crash Experience signal warrant conditions are intended for application where the severity and frequency of crashes are the principal reasons to consider installing a traffic control signal.

### Standard:

The need for a traffic control signal shall be considered if an engineering study finds that all of the following criteria are met:

A. Adequate trial of alternatives with satisfactory observance and enforcement has failed to reduce the crash frequency; and

B. Five or more reported crashes, of types susceptible to correction by a traffic control signal, have occurred within a 12-month period, each crash involving personal injury or property damage apparently exceeding the applicable requirements for a reportable crash; and

C. For each of any 8 hours of an average day, the vehicles per hour (vph) given in both of the 80 percent columns of Condition A in Table 4C-1 (see Section 4C.02), or the vph in both of

the 80 percent columns of Condition B in Table 4C-1 exists on the major-street and the higher-volume minor-street approach, respectively, to the intersection, or the volume of pedestrian traffic is not less than 80 percent of the requirements specified in the Pedestrian Volume warrant. These major-street and minor-street volumes shall be for the same 8 hours. On the minor street, the higher volume shall not be required to be on the same approach during each of the 8 hours.

### Option:

If the posted or statutory speed limit or the 85th-percentile speed on the major street exceeds 70 km/h or exceeds 40 mph, or if the intersection lies within the built-up area of an isolated community having a population of less than 10,000, the traffic volumes in the 56 percent columns in Table 4C-1 may be used in place of the 80 percent columns.

## **Warrant 8: Roadway Network**

Figure 21 illustrates the Warrant 8 data tab.

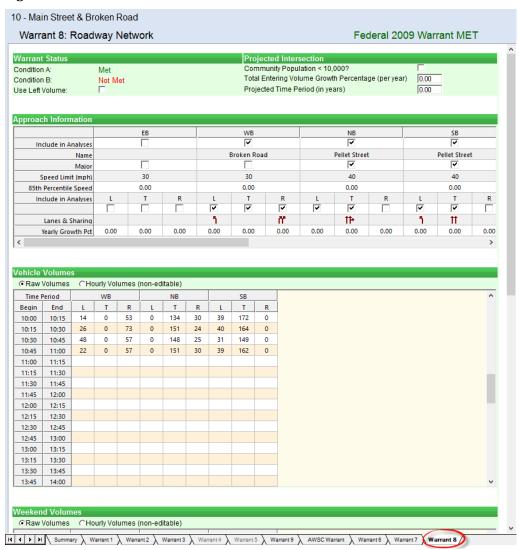

Figure 21 Warrant 8 Tab

This is the Roadway Network warrant. This warrant utilizes Warrants 1, 2 and 3.

The following data items are included on the Warrant 8 tab:

**Community Size** determines which MUTCD tables and figures are to be used. Lower thresholds are required when the intersection is in an isolated community of less than 10,000 people.

**Total Entering Volume Growth Percentage** is the yearly growth rate.

**Projected Time Period** is used to project the Growth Percentage by this number of years into the future.

**Speed Limit and 85<sup>th</sup> Percentile** determine which MUTCD tables and figures are to be used. Lower thresholds are required when the major street speed is above 40 mph (70 km/h)

**Vehicle Volumes** are used to determine the hourly volumes required by the warrant.

**Delay Data** is the average stopped delay for each approach is coded in minutes per vehicle. The appropriate volumes will be used to calculate the total stopped delay in vehicle-hours.

## **Warrant 8 Information from MUTCD**

## Support:

Installing a traffic control signal at some intersections might be justified to encourage concentration and organization of traffic flow on a roadway network.

### Standard:

The need for a traffic control signal shall be considered if an engineering study finds that the common intersection of two or more major routes meets one or both of the following criteria:

A. The intersection has a total existing, or immediately projected, entering volume of at least 1,000 vehicles per hour during the peak hour of a typical weekday and has 5-year projected traffic volumes, based on an engineering study, that meet one or more of Warrants 1, 2, and 3 during an average weekday; or

B. The intersection has a total existing or immediately projected entering volume of at least 1,000 vehicles per hour for each of any 5 hours of a non-normal business day (Saturday or Sunday).

A major route as used in this signal warrant shall have one or more of the following characteristics:

A. It is part of the street or highway system that serves as the principal roadway network for through traffic flow; or

B. It includes rural or suburban highways outside, entering, or traversing a City; or

C. It appears as a major route on an official plan, such as a major street plan in an urban area traffic and transportation study.

## **Warrant 9: Intersection Near a Grade Crossing**

This is a new warrant within the 2009 Federal MUTCD for Intersections near a Highway-Rail Grade Crossing. This warrant is for use at locations where the proximity of the intersection to a highway-rail grade crossing is the principal reason to consider installing a traffic control signal, and other warrants are not met.

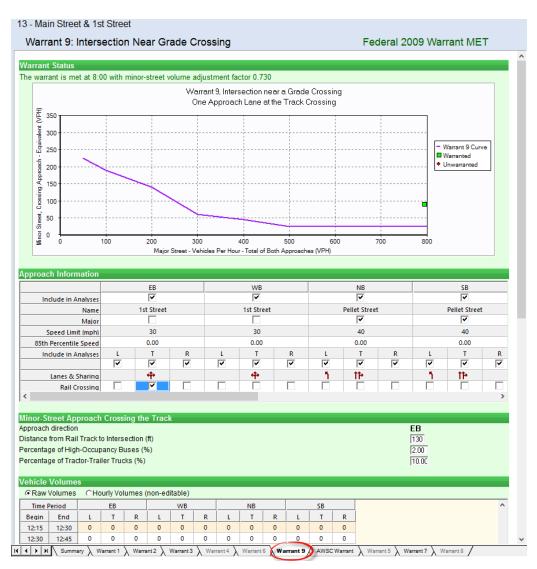

Figure 22 2009 Federal Warrant 9

### Warrant 9 Information from 2009 MUTCD

### Support:

The Intersection Near a Grade Crossing signal warrant is intended for use at a location where none of the conditions described in the other eight traffic signal warrants are met, but the proximity to the intersection of a grade crossing on an intersection approach controlled by a STOP or YIELD sign is the principal reason to consider installing a traffic control signal.

#### Guidance:

This signal warrant should be applied only after adequate consideration has been given to other alternatives or after a trial of an alternative has failed to alleviate the safety concerns associated with the grade crossing.

Among the alternatives that should be considered or tried are:

A. Providing additional pavement that would enable vehicles to clear the track or that would provide space for an evasive maneuver, or

B. Reassigning the stop controls at the intersection to make the approach across the track a non-stopping approach.

#### Standard:

The need for a traffic control signal shall be considered if an engineering study finds that both of the following criteria are met:

A. A grade crossing exists on an approach controlled by a STOP or YIELD sign and the center of the track nearest to the intersection is within 140 feet of the stop line or yield line on the approach; and

B. During the highest traffic volume hour during which rail traffic uses the crossing, the plotted point representing the vehicles per hour on the major street (total of both approaches) and the corresponding vehicles per hour on the minor-street approach that crosses the track (one direction only, approaching the intersection) falls above the applicable curve in Figure 4C-9 or 4C-10 for the existing combination of approach lanes over the track and the distance D, which is the clear storage distance as defined in Section 1A.13.

#### Guidance:

The following considerations apply when plotting the traffic volume data on Figure 4C-9 or 4C-10:

A. Figure 4C-9 should be used if there is only one lane approaching the intersection at the track crossing location and Figure 4C-10 should be used if there are two or more lanes approaching the intersection at the track crossing location.

B. After determining the actual distance D, the curve for the distance D that is nearest to the actual distance D should be used. For example, if the actual distance D is 95 feet, the plotted point should be compared to the curve for D = 90 feet.

C. If the rail traffic arrival times are unknown, the highest traffic volume hour of the day should be used.

### Option:

The minor-street approach volume may be multiplied by up to three adjustment factors as provided in Paragraphs 6 through 8.

Because the curves are based on an average of four occurrences of rail traffic per day, the vehicles per hour on the minor-street approach may be multiplied by the adjustment factor shown in Table 4C-2 for the appropriate number of occurrences of rail traffic per day.

Because the curves are based on typical vehicle occupancy, if at least 2% of the vehicles crossing the track are buses carrying at least 20 people, the vehicles per hour on the minor-street approach may be multiplied by the adjustment factor shown in Table 4C-3 for the appropriate percentage of high-occupancy buses.

Because the curves are based on tractor-trailer trucks comprising 10% of the vehicles crossing the track, the vehicles per hour on the minor-street approach may be multiplied by the adjustment factor shown in Table 4C-4 for the appropriate distance and percentage of tractor-trailer trucks.

#### Standard:

If this warrant is met and a traffic control signal at the intersection is justified by an engineering study, then:

A. The traffic control signal shall have actuation on the minor street;

B. Preemption control shall be provided in accordance with Sections 4D.27, 8C.09, and 8C.10; and

C. The grade crossing shall have flashing-light signals (see Chapter 8C).

#### Guidance:

If this warrant is met and a traffic control signal at the intersection is justified by an engineering study, the grade crossing should have automatic gates (see Chapter 8C).

Figure 4C-9. Warrant 9, Intersection Near a Grade Crossing (One Approach Lane at the Track Crossing)

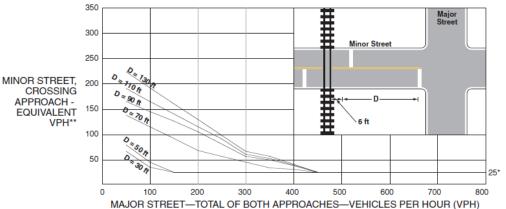

\* 25 vph applies as the lower threshold volume

<sup>\*\*</sup> VPH after applying the adjustment factors in Tables 4C-2, 4C-3, and/or 4C-4, if appropriate

Figure 4C-10. Warrant 9, Intersection Near a Grade Crossing (Two or More Approach Lanes at the Track Crossing)

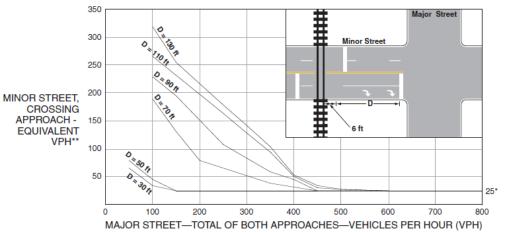

- \* 25 vph applies as the lower threshold volume
- \*\* VPH after applying the adjustment factors in Tables 4C-2, 4C-3, and/or 4C-4, if appropriate

Table 4C-2. Warrant 9, Adjustment Factor for Daily Frequency of Rail Traffic

| Rail Traffic per Day | Adjustment Factor |
|----------------------|-------------------|
| 1                    | 0.67              |
| 2                    | 0.91              |
| 3 to 5               | 1.00              |
| 6 to 8               | 1.18              |
| 9 to 11              | 1.25              |
| 12 or more           | 1.33              |

Table 4C-3. Warrant 9, Adjustment Factor for Percentage of High-Occupancy Buses

| % of High-Occupancy Buses*<br>on Minor-Street Approach | Adjustment Factor |
|--------------------------------------------------------|-------------------|
| 0%                                                     | 1.00              |
| 2%                                                     | 1.09              |
| 4%                                                     | 1.19              |
| 6% or more                                             | 1.32              |

<sup>\*</sup> A high-occupancy bus is defined as a bus occupied by at least 20 people.

Table 4C-4. Warrant 9, Adjustment Factor for Percentage of Tractor-Trailer Trucks

| % of Tractor-Trailer Trucks | Adjustment Factor   |                      |  |  |  |
|-----------------------------|---------------------|----------------------|--|--|--|
| on Minor-Street Approach    | D less than 70 feet | D of 70 feet or more |  |  |  |
| 0% to 2.5%                  | 0.50                | 0.50                 |  |  |  |
| 2.6% to 7.5%                | 0.75                | 0.75                 |  |  |  |
| 7.6% to 12.5%               | 1.00                | 1.00                 |  |  |  |
| 12.6% to 17.5%              | 2.30                | 1.15                 |  |  |  |
| 17.6% to 22.5%              | 2.70                | 1.35                 |  |  |  |
| 22.6% to 27.5%              | 3.28                | 1.64                 |  |  |  |
| More than 27.5%             | 4.18                | 2.09                 |  |  |  |

## All-Way Stop Control (AWSC) Warrant

Figure 23 illustrates the AWSC data tab.

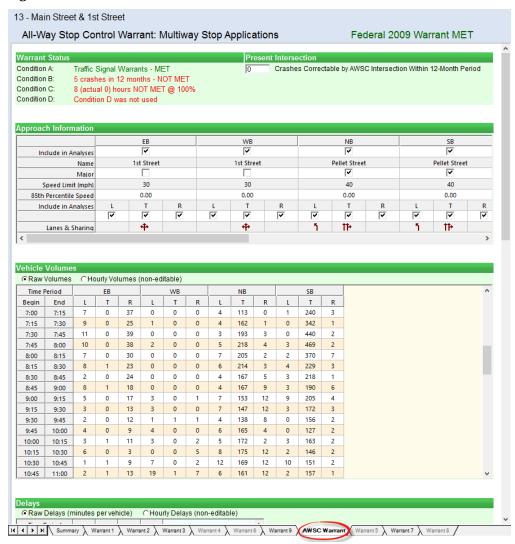

Figure 23 AWSC Tab

This is the All-Way Stop Control (AWSC) warrant.

### AWSC Information from MUTCD

### Support:

Multiway stop control can be useful as a safety measure at intersections if certain traffic conditions exist. Safety concerns associated with multiway stops include pedestrians, bicyclists, and all road users expecting other road users to stop. Multiway stop control is used where the volume of traffic on the intersecting roads is approximately equal.

The restrictions on the use of STOP signs described in Section 2B.05 also apply to multiway stop applications.

### Guidance:

The decision to install multiway stop control should be based on an engineering study.

The following criteria should be considered in the engineering study for a multiway STOP sign installation:

- A. Where traffic control signals are justified, the multiway stop is an interim measure that can be installed quickly to control traffic while arrangements are being made for the installation of the traffic control signal.
- B. A crash problem, as indicated by 5 or more reported crashes in a 12-month period that are susceptible to correction by a multiway stop installation. Such crashes include right- and left-turn collisions as well as right-angle collisions.

#### C. Minimum volumes:

- 1. The vehicular volume entering the intersection from the major street approaches (total of both approaches) averages at least 300 vehicles per hour for any 8 hours of an average day, and
- 2. The combined vehicular, pedestrian, and bicycle volume entering the intersection from the minor street approaches (total of both approaches) averages at least 200 units per hour for the same 8 hours, with an average delay to minor-street vehicular traffic of at least 30 seconds per vehicle during the highest hour, but
- 3. If the 85th-percentile approach speed of the major-street traffic exceeds 65 km/h or exceeds 40 mph, the minimum vehicular volume warrants are 70 percent of the above values.

D. Where no single criterion is satisfied, but where Criteria B, C.1, and C.2 are all satisfied to 80 percent of the minimum values. Criterion C.3 is excluded from this condition.

## Option:

Other criteria that may be considered in an engineering study include:

- A. The need to control left-turn conflicts;
- B. The need to control vehicle/pedestrian conflicts near locations that generate high pedestrian volumes;
- C. Locations where a road user, after stopping, cannot see conflicting traffic and is not able to reasonably safely negotiate the intersection unless conflicting cross traffic is also required to stop; and
- D. An intersection of two residential neighborhood collector (through) streets of similar design and operating characteristics where multiway stop control would improve traffic operational characteristics of the intersection.

## **Bicycle Warrant**

**Figure 24** illustrates the Bicycle data tab. This tab is only available when you select the California 2012 Option from the toolbar.

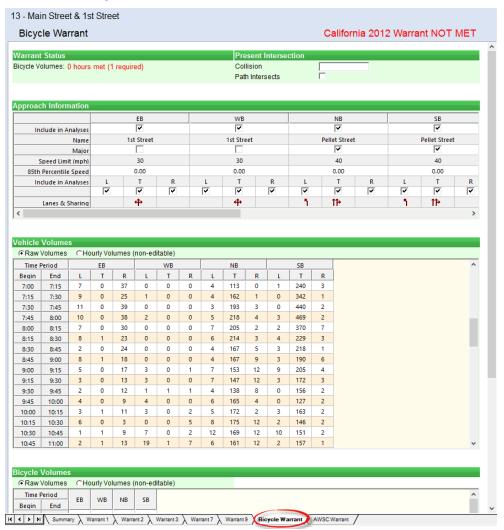

Figure 24 Bicycle Tab

The following data items are included on the Bicycle tab:

## **Bicycle Warrant Information from California MUTCD**

Section 4C.102(CA) Bicycle Signal Warrant

### Guidance:

A bicycle signal should be considered for use only when the volume and collision or volume and geometric warrants have been met:

- 1. Volume; When  $W = B \times V$  and W > 50,000 and B > 50.
  - Where: W is the volume warrant. B is the number of bicycles at the peak hour entering the intersection. V is the number of vehicles at the peak hour entering the intersection. B and V shall use the same peak hour.
- 2. Collision; When 2 or more bicycle/vehicle collisions of types susceptible to correction by a bicycle signal have occurred over a 12-month period and the responsible public works official determines that a bicycle signal will reduce the number of collisions.
- 3. Geometric; (a) Where a separate bicycle/ multi use path intersects a roadway. (b) At other locations to facilitate a bicycle movement that is not permitted for a motor vehicle.

# **Chapter 6 – Reports and Printing**

## **Single Intersection Reports**

To create a report of the active window for the selected intersection, select the  $File \rightarrow Print$  command, select the Printer icon in the toolbar, or choose [Ctrl]+[P]. A preview of the report for the given tab will be shown. The selected report will show for all intersections in the Intersection List. See .

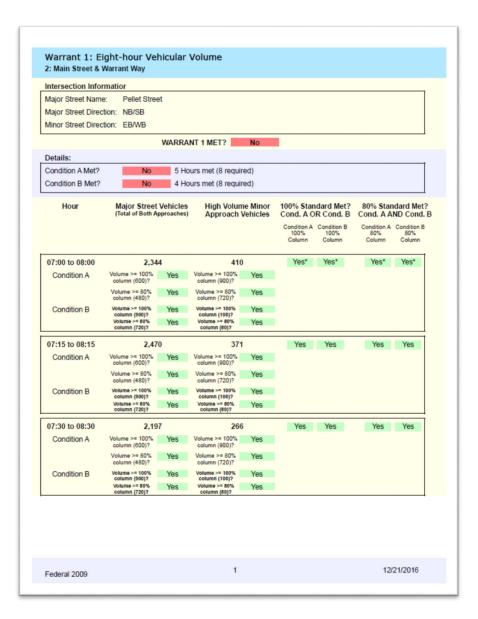

Figure 25 Single Intersection Report

To create all active reports for the slected intersection, selete the **File→Print-All-Reports** command or choose [Ctrl]+[R]. A preview of the report for the given tab will be shown.

To change pages use the buttons [|<], [<], [>], and [>|]. You can also change pages using the page number of X box.

To resize the preview, use the dropdown size. You can also choose to fit width or show the whole page.

To print the report, select the Printer icon button from the Report Preview toolbar.

## **Multiple Intersection Reports**

To create a report that includes multiple intersections, select the **View→Multiple Intersection Reports** menu item. To choose intersections for a report, hold down the **[CTRL]** key and click on each desired intersection. Next, select the report to generate using the **Select Report** listbox, then click **Run Report**.

| Multiple Intersection Report                                                                                                    | ×                             |
|----------------------------------------------------------------------------------------------------|-------------------------------|
| Select Intersections  2: Main Street & Warrant Way 7: Main Street & Ped Way 10: Main Street & Broken Road 13: Main Street & 1st Street | Select Report  Summary Matrix |
|                                                                                                    | Run Report  Cancel            |
| Report options Header                                                                                                    |                               |
| Footer                                                                                                    |                               |
| <b>▼</b> Print page number                                                                                                    | Save                          |

## **Summary Matrix Report**

The summary matrix report shows the status of the eight warrants for the selected intersections. The result can show Met for a signal that meets the warrants; Not Met when the warrant is analyzed but not met; or N/A for a warrant that has not been analyzed.

|    |                           |         |       |          |        |        | ١     | Warrant : | Status |   |         |     |
|----|---------------------------|---------|-------|----------|--------|--------|-------|-----------|--------|---|---------|-----|
| ID | Intersection Name         |         |       |          |        |        |       |           | _      |   |         |     |
|    |                           | 11      | 2     | 3        | 4      | 5      | 6     | 7         | 8      | 9 | Bicycle | AWS |
| 2  | Main Street & Warrant Way |         |       |          |        |        |       |           |        |   |         |     |
|    |                           | Not Met | M et  | Met      | N ot M | etN/A  | Met   | N/A       | N/A    |   |         |     |
|    |                           |         |       |          |        |        |       |           |        |   |         |     |
|    |                           |         |       |          |        |        |       |           |        |   |         |     |
| 7  | Main Street & Ped Way     |         |       |          |        |        |       |           |        |   |         |     |
|    |                           | Not Met | Met   | Met      | Met    | N ot M | etN/A | N/A       | N/A    |   |         |     |
|    |                           |         |       |          |        |        |       |           |        |   |         |     |
|    |                           |         |       |          |        |        |       |           |        |   |         |     |
| 0  | Main Street & Broken Road |         |       |          |        |        |       |           |        |   |         |     |
|    |                           | Not Met | Met   | Met      | N/A    | N/A    | Met   | N/A       | N/A    |   |         |     |
|    |                           |         |       |          |        |        |       |           |        |   |         |     |
|    |                           |         |       |          |        |        |       |           |        |   |         |     |
| 3  | Main Street & 1st Street  |         |       |          |        |        |       |           |        |   |         |     |
|    |                           | Not Met | Not M | etN ot M | etN/A  | N/A    | N/A   | N/A       | N/A    |   |         |     |

## **Summary Report**

The summary report shows a summary of the warrant status for the intersections selected. The top portion list the Street Name, Directions, Number of Lanes and Approach Speed. The lower portion shows the status of the warrant (No or Yes).

## Warrants Summary Report

## 2: Main Street & Warrant Way

### Intersection Information:

|                 | Major Street  | Minor Street  |
|-----------------|---------------|---------------|
| Street Name     | Pellet Street | W arrant W ay |
| Direction       | NB/SB         | EB/W B        |
| Number of Lanes | 2             | 2             |
| Aproach Speed   | 40            | 30            |

| Warrant                        | Met?     | Notes                     |
|--------------------------------|----------|---------------------------|
| Warrant 1, Eight-Hour Vehicula | r Volume |                           |
|                                | No       |                           |
| Condition A or B Met?          | No.      | 5 Hours m et (8 required) |
| Condition A and B Met?         | No.      | 4 Hoursmet (8 required)   |
|                                |          |                           |
| Warrant 2, Four-Hour Vehicular | r Volume |                           |
|                                | Yes      | 5 Hours met (4 required)  |
|                                |          |                           |
|                                |          |                           |
|                                |          |                           |
| Warrant 3, Peak Hour           |          |                           |
|                                | Yes      | ]                         |
| Condition A Met?               | No       | 0 Hoursmet (1 required)   |
| Condition B Met?               | Yes      | 3 Hoursmet (1 required)   |
|                                |          |                           |
| Warrant 4, Pedestrian Volume   |          |                           |
|                                | No       |                           |
| Condition A Met?               | No       | 0 Hoursmet (4 required)   |
| Condition B Met?               | No.      | 0 Hoursmet (1 required)   |
|                                |          |                           |

## **Raw Volumes and Weekend Volumes Report**

This report illustrates the raw volumes and weekend volumes entered on the Summary, Vehicle Volumes sub-tab. Refer to page 4-9 for full details.

| Time  | NBL | NBT  | NBR | SBL | SBT  | SBR | EBL  | EBT | EBR | WBL | WBT | WBR |
|-------|-----|------|-----|-----|------|-----|------|-----|-----|-----|-----|-----|
| 07:00 | 13  | 11 4 | 5   | 4   | 194  | 64  | 35   | 9   | 12  | 4   | 10  | 3   |
| 07:15 | 17  | 130  | 7   | 17  | 229  | 215 | 69   | 36  | 19  | 8   | 34  | 5   |
| 07:30 | 16  | 213  | 12  | 8   | 302  | 120 | 96   | 60  | 25  | 7   | 34  | 4   |
| 07:45 | 1   | 273  | 15  | 27  | 335  | 13  | 28   | 14  | 7   | 5   | 2   | 8   |
| 08:00 | 1   | 276  | 9   | 15  | 214  | 5   | 11   | 4   | 2   | 4   | 1   | 9   |
| 08:15 | 2   | 11 0 | 3   | 8   | 208  | 11  | 16   | 1   | 2   | 6   | 4   | 4   |
| 08:30 | 1   | 66   | 4   | 4   | 152  | 5   | 4    | 2   | 1   | 14  | 1   | 7   |
| 08:45 | 3   | 11.5 | 7   | 10  | 201  | 13  | 11   | 0   | 4   | 8   | 0   | 8   |
| 09:00 | 2   | 75   | 2   | 7   | 132  | 5   | 10   | 4   | 2   | 2   | 2   | 1   |
| 09:15 | 3   | 33   | 3   | 1   | 89   | 5   | 2    | 0   | 0   | 2   | 0   | 1   |
| 09:30 | 1   | 55   | 1   | 3   | 109  | 6   | 6    | 1   | 1   | 4   | 0   | 1   |
| 09:45 | 4   | 60   | 1   | 6   | 104  | 10  | 6    | 3   | 0   | 3   | 0   | 1   |
| 10:00 | 0   | 87   | 2   | 3   | 36   | 5   | 4    | 0   | 0   | 3   | 0   | 5   |
| 10:15 | 2   | 103  | 3   | 6   | 142  | 6   | 4    | 1   | 4   | 11  | 0   | 5   |
| 10:30 | 2   | 124  | 6   | 5   | 151  | 5   | 8    | 3   | 3   | 4   | 0   | 0   |
| 10:45 | 2   | 124  | 1   | 6   | 145  | 1   | 5    | 0   | 3   | 7   | 2   | 2   |
| 14:00 | 3   | 132  | 5   | 3   | 139  | 9   | 59   | 10  | 19  | 5   | 2   | 9   |
| 14:15 | 1   | 11.4 | 4   | 2   | 169  | 12  | 8    | 1   | 3   | 6   | 1   | 3   |
| 14:30 | 8   | 116  | 6   | 2   | 11 0 | 27  | 2    | 1   | 2   | 10  | 7   | 13  |
| 14:45 | 23  | 178  | 7   | 4   | 194  | 48  | 50   | 16  | 17  | 9   | 11  | 4   |
| 15:00 | 9   | 185  | 4   | 6   | 133  | 62  | 11 2 | 38  | 29  | 9   | 10  | 7   |
| 15:15 | 3   | 175  | 5   | 4   | 17.4 | 23  | 44   | 5   | 6   | 3   | 2   | 6   |
| 15:30 | 10  | 66   | 3   | 6   | 176  | 16  | 20   | 4   | 11  | 2   | 2   | 1   |
| 15:45 | 5   | 187  | 9   | 6   | 179  | 21  | 34   | 2   | 7   | 10  | 3   | 9   |
| 16:00 | 6   | 198  | 3   | 5   | 260  | 14  | 10   | 0   | 3   | 20  | 1   | 14  |
| 16:15 | 2   | 234  | 6   | 7   | 213  | 12  | 18   | 1   | 6   | 8   | 0   | 7   |
| 16:30 | 1   | 207  | 7   | 9   | 285  | 9   | 8    | 3   | 1   | 15  | 4   | 13  |
| 16:45 | 0   | 258  | 6   | 14  | 262  | 15  | 15   | 0   | 1   | 13  | 10  | 14  |
| 17:00 | 2   | 198  | 4   | 7   | 294  | 15  | 17   | 0   | 6   | 33  | 10  | 20  |
| 17:15 | 5   | 308  | 3   | 8   | 283  | 12  | 17   | 3   | 3   | 54  | 10  | 19  |
| 17:30 | 9   | 176  | 8   | 10  | 263  | 24  | 21   | 0   | 6   | 29  | 2   | 7   |
| 17:45 | 17  | 236  | 3   | 18  | 227  | 45  | 23   | 3   | 4   | 15  | 7   | 5   |

## **Pedestrian Volumes Report**

Select this report to print the Pedestrian Volumes entered on the Summary, Pedestrian Volumes sub-tab. Refer to page 4-11 for details on this report.

## **Gaps Report**

This report shows the gap values for pedestrians used for pedestrian warrants. Refer to page 4-12 for details.

## **Delays Report**

Select this report to show the delay value inputs used for the warrant analysis. Refer to page 4-14 for full delails.

## **Site Information Report**

Select this report to detail the information input on the Summary, Site Information sub-tab. Refer to page 4-4 for details.

|                                                                                                    | Pr                           | resent Intersection                      |                                      | _                                   | Projected                    | Intersection                 |                                         |
|----------------------------------------------------------------------------------------------------|------------------------------|------------------------------------------|--------------------------------------|-------------------------------------|------------------------------|------------------------------|-----------------------------------------|
| Community Popula                                                                                                    | tion < 10.0003               | ,                                        | No                                   | Total Entering Vol                  | ume Growth Perce             | entage (pervear)             | 0.00                                    |
| Pedestrian Crossin                                                                                                    |                              |                                          | 3.5                                  | rotal Entoring ron                  |                              | Period (in years)            | 0.00                                    |
| Crashes Correctable by Signal Within 12-Month Period<br>Alternatives Failed to Reduce Crash Frequency?<br>New Signal will Restrict Flow of Traffic?<br>Student Crossing Time Interval (minutes) |                              |                                          |                                      |                                     | . rejected Time              | . onou (iii youro)           |                                         |
|                                                                                                    |                              |                                          | No                                   |                                     |                              |                              |                                         |
|                                                                                                    |                              |                                          | No                                   |                                     |                              |                              |                                         |
|                                                                                                    |                              |                                          | 0                                    |                                     |                              |                              |                                         |
|                                                                                                    |                              | minutes)<br>d Danger Considere           | •                                    |                                     |                              |                              |                                         |
|                                                                                                    |                              |                                          |                                      |                                     |                              |                              |                                         |
|                                                                                                    |                              |                                          | Approac                              | h Information                       |                              |                              |                                         |
|                                                                                                    | NEB                          | SB                                       | Approac<br>WB                        | h Information<br>SWB                | NWB                          | SEB                          | NB                                      |
| Include in Analyses                                                                                                    | NEB<br>No                    | SB<br>Yes                                |                                      |                                     | NWB<br>No                    | SEB<br>No                    | NB<br>Yes                               |
| Include in Analyses<br>Name                                                                                                    |                              |                                          | WB                                   | SWB                                 |                              |                              |                                         |
|                                                                                                    |                              | Yes                                      | W B<br>Yes                           | SWB                                 |                              |                              | Yes                                     |
| Name<br>Major                                                                                                    | No                           | Yes<br>Pellet Street                     | W B<br>Yes<br>Broken Road            | SWB<br>No                           | No                           | No                           | Yes<br>Pellet Stree                     |
| Name<br>Major                                                                                                    | No<br>No                     | Yes<br>Pellet Street<br>Yes              | W B<br>Yes<br>Broken Road<br>No      | SWB<br>No<br>No                     | No<br>No                     | No<br>No                     | Yes<br>Pellet Stree<br>Yes              |
| Name<br>Major<br>Acceptable Platooning<br>Adj. Coord. Signal                                                                                                    | No<br>No<br>No               | Yes<br>Pellet Street<br>Yes<br>No        | W B Yes Broken Road No No            | SWB<br>No<br>No<br>No               | No<br>No<br>No               | No<br>No<br>No               | Yes<br>Pellet Stree<br>Yes<br>No        |
| Name<br>Major<br>Acceptable Platooning<br>Adj. Coord. Signal                                                                                                    | No<br>No<br>No               | Yes<br>Pellet Street<br>Yes<br>No<br>Yes | WB<br>Yes<br>Broken Road<br>No<br>No | No<br>No<br>No<br>No<br>No          | No<br>No<br>No<br>No         | No<br>No<br>No<br>No         | Yes<br>Pellet Stree<br>Yes<br>No<br>Yes |
| Name<br>Major<br>Acceptable Platooning<br>Adj. Coord. Signal<br>Adj. Intersection Dist.                                                                                                    | No<br>No<br>No<br>No<br>0.00 | Yes Pellet Street Yes No Yes 1145.00     | WB Yes Broken Road No No No 1015.00  | SWB<br>No<br>No<br>No<br>No<br>0.00 | No<br>No<br>No<br>No<br>0.00 | No<br>No<br>No<br>No<br>0.00 | Yes Pellet Stree Yes No Yes 1290.00     |

## Warrant 1 - Eight-hour Vehicular Volume Report

This report shows the status and details for Warrant 1. The report illustrates the status of the warrant for each 15-minute increment. Refer to page 5-3 for details on this warrant.

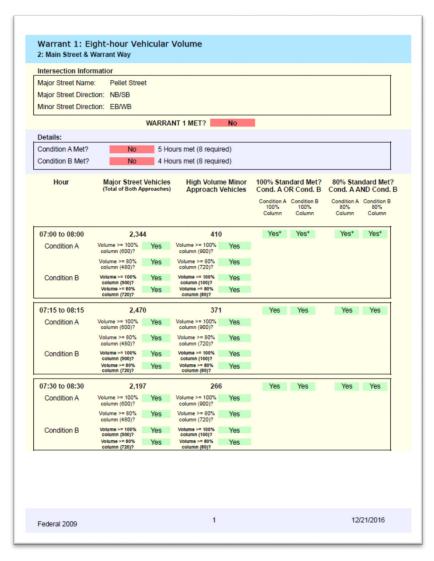

## Warrant 2 - Four-hour Vehicular Volume Report

This report shows the status and details for Warrant 2. The report illustrates the status of the warrant on the MUTCD warrant graph. Refer to page 5-7 for details on this warrant.

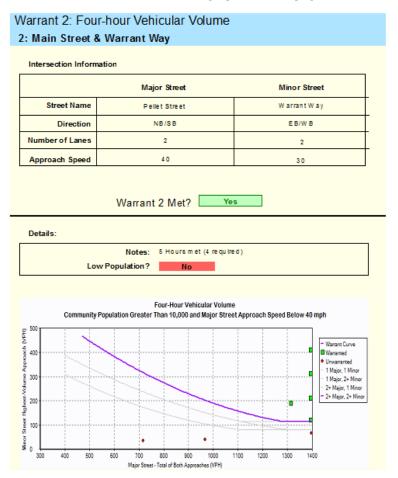

## Warant 3 - Peak Hour Report

This report shows the status and details for Warrant 3. The report illustrates the status of the warrant on the MUTCD warrant graph. Refer to page 5-11 for details on this warrant.

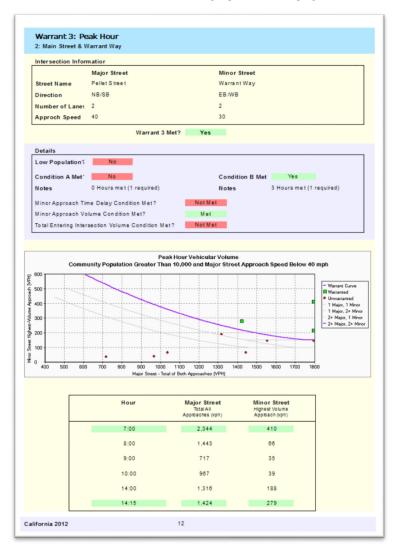

## Warrant 4 – Pedestrian Volume Report (2003 MUTCD)

This report shows the status and details for Warrant 4 using the 2003 MUTCD methods. The report illustrates the status of the warrant for each 15-minute increment. Refer to page 5-15 for details on this warrant.

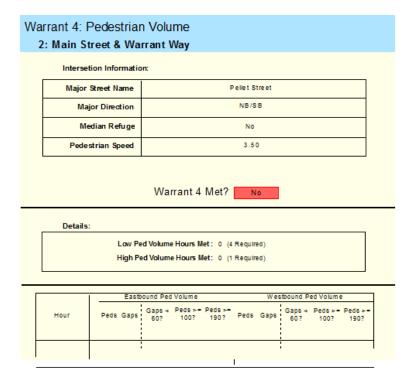

## Warrant 4 – Pedestrian Volume Report (2009 MUTCD)

This report shows the status of the details for Warrant 4 using the 2009 MUTCD methods. Refer to page 5-17 for details on this warrant.

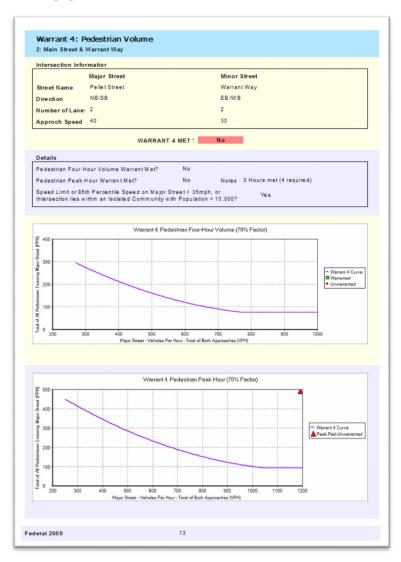

## Warrant 5 - School Crossing

This report shows the status and details for Warrant 5. Refer to page 5-22 for details on this warrant.

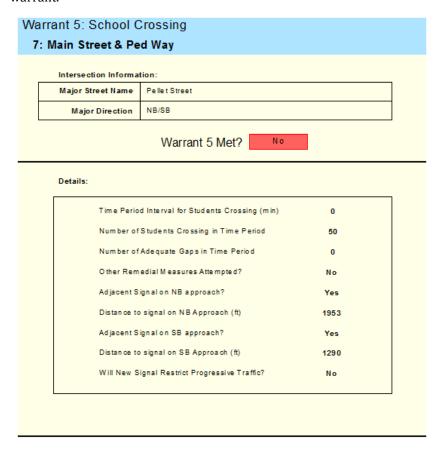

## Warrant 6 - Coordinated Signal System

This report shows the status and details for Warrant 6. Refer to page 5-24 for details on this warrant.

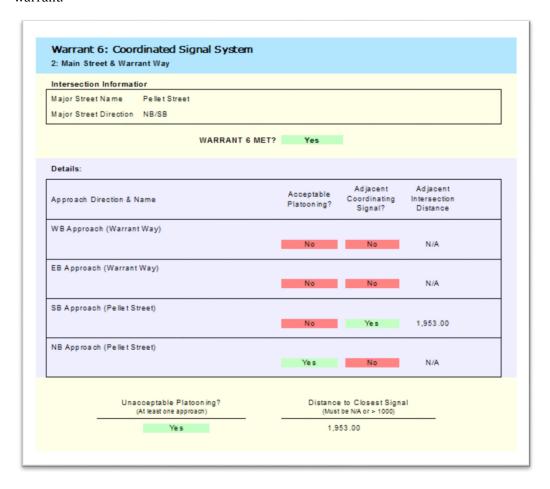

## Warrant 7 - Crash Experience Report

This report shows the status and details for Warrant 7. Refer to page 5-26 for details on this warrant.

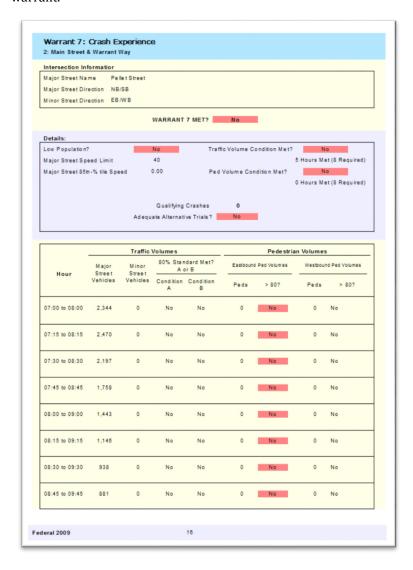

## Warrant 8 - Roadway Network Report

This report shows the status and details for Warrant 8. Refer to page 5-29 for details on this warrant.

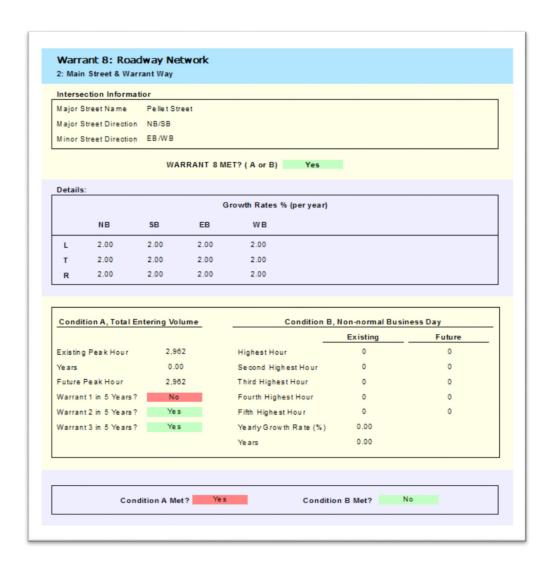

## Warrant 9 - Intersection Near a Grade Crossing

This report shows the status and details for Warrant 9 (Federal 2009 report only). Refer to page 5-31 for details on this warrant.

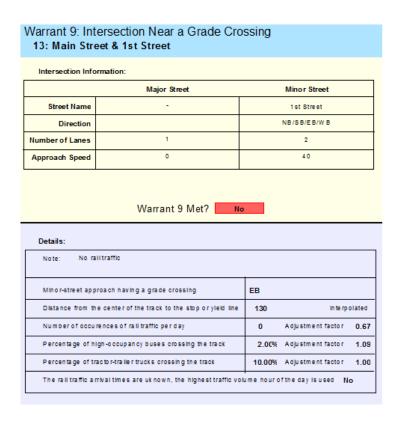

## **AWSC Warrant Report**

This report shows the status and details for the AWSC Warrant. Refer to page 5-38 for details on this warrant.

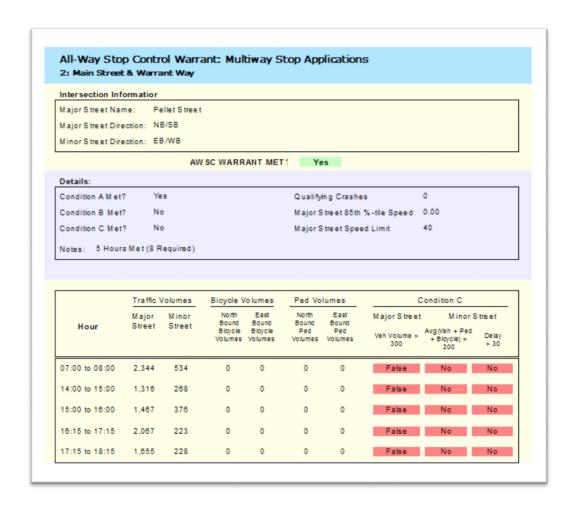

## **Bicycle Warrant Report**

This report shows the status and details for the Bicycle Warrant. Refer to page 5-41 for details on this warrant.

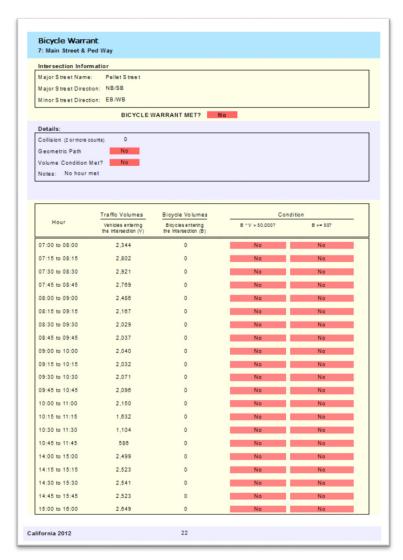

# **Chapter 7 – Database Access**

Universal Traffic Data Format (UTDF) is a standard specification for transferring data between various software packages. UTDF is useful for transferring data to and from Synchro and for reading volume data into Warrants.

## **Import UTDF Data**

Warrants 10 can import a Synchro UTDF Layout, Volume and combined data files. To Import data, use the command Transfer→Import command. TMC style Volume files (TMC#.vol) files can also be imported.

## **Import Layout Data**

The Layout UTDF file stores information about the location of intersections and how they connect to each other. This file includes coordinates for intersections and the node numbers of adjoining intersections. Warrants 10 will import the ID number, intersection names and intersection type. The Intersection type includes Signalized, Unsignalized, Roundabout, External and Bend.

To create a Layout file from Synchro, refer to the Synchro User Guide.

To **import** Layout data, do the following:

- Create a new Warrants 10 file (**File→New**).
- Select the menu command  $Transfer \rightarrow Import \rightarrow UTDF \rightarrow Layout$ .
- $\bullet \quad \hbox{Choose $Comma$ $Delimited$ from the `File of Type'$ dropdown}$
- Select the file and press [Open].
- The data from this UTDF Layout file will now be in your Warrants file.

## **Import Volume Data**

The VOLUME file(s) stores turning movement counts. The volume file(s) stores the intersection number along with the date, and time of the volume data. Warrants 10 will import volume by ID number.

The Volume file should be in the Volume.csv format. The data must be in 15-minute format (not hourly volumes). To create a Volume file, refer to the Synchro User Guide.

To **import** Volume data, do the following:

- Open an existing Warrants file with the Intersection list and ID.
- Select the menu command Transfer→Import→UTDF→Volume.
- Choose Comma Delimited from the 'File of Type' dropdown
- Select the file and press [Open].
- The volume data for matching ID numbers will be imported into you Warrants file.

## **Import/Export Combined Data Format**

Synchro 10 can create a combined data file format. This file contains the complete set of Synchro data including sections on Layout, Lanes, Volumes, Timings, Phasing, etc. Warrants can import data from the Layout and Lanes section. Volumes cannot be imported. Synchro stores volumes in hourly format, Warrants requires data in 15 minute increments. The Timing and Phasing data is not used by Warrants. To create a Combined data file, refer to the Synchro User Guide.

To **import** a Combined Synchro data file, do the following:

- Create a new Warrants 10 file (File→New).
- Select the menu command **Transfer→Import→UTDF→Combined File**.
- Choose **Comma Delimited** from the **'File of Type'** dropdown
- Select the file and press [Open].
- The layout and applicable lanes data will be imported into your Warrants file.

To **export** a Combined Synchro data file, do the following:

- Open an existing Warrants file.
- Select the menu command **Transfer→Export →UTDF Combined File**.
- Choose Comma Delimited from the 'File of Type' dropdown
- Select the file and press [Open].
- Choose the Time Range for which to export volumes

 The layout and applicable lanes data will be exported to a combined data file format.

## Import TMC (\*.VOL) Format

TMC files are text files that store timing data from a single intersection from multiple time periods. The data is stored in a fixed length format with each line representing a single time period. Refer to the Synchro User Guide for full details on the TMC (\*.vol) format.

To **import** a TMC (\*.vol) data file, do the following:

- Open an existing Warrants file with the Intersection list and ID.
- Select the menu command **Transfer**→**Import**→**Vol Files**.
- Choose **Vol Files** from the **'File of Type'** dropdown
- Select the file and press [Open].
- The volume data for matching ID numbers will be imported into your Warrants file.

# Index

| 3                                                      | E                                                      |
|--------------------------------------------------------|--------------------------------------------------------|
| 3D Viewer1-1                                           | Edit and Intersection3-2                               |
| A                                                      | Edit Commands2-7 Eight Hour Vehicular Volume Warrant5- |
| Acceptable Platooning4-5, 5-24                         | 3                                                      |
| Acrobat Reader1-8                                      | F                                                      |
| Activate Warrants1-5                                   | _                                                      |
| Adding a new Intersection3-2                           | File Commands2-7                                       |
| Adjacent Coordinated Signal4-5                         | Four Hour Vehicular Volume Warrant5-7                  |
| Alternatives Failed to Reduce Crash Frequency4-4, 5-27 | $\boldsymbol{G}$                                       |
| AWSC Warrant5-38                                       | Gap Data Needs Summary4-14                             |
| В                                                      | Gaps4-13                                               |
| В                                                      | Getting Help1-8                                        |
| Bicycle Warrant5-41                                    | Getting Started2-1                                     |
| Bookmarks1-8                                           | Н                                                      |
| Build History1-9                                       | 11                                                     |
| $\boldsymbol{c}$                                       | Help                                                   |
| C                                                      | Getting Help1-8                                        |
| California Warrants2-9                                 | Help Commands2-8                                       |
| Combined Data Format7-2                                | I                                                      |
| Community Size4-4, 5-27, 5-30                          | 1                                                      |
| Contacting Trafficware1-8                              | ID Number3-1                                           |
| Coordinated Signal System5-24                          | Import TMC (*.VOL) Format7-3                           |
| Copyrightii                                            | Import UTDF Data7-1                                    |
| Crash Experience5-26                                   | Import Volume Data7-1                                  |
| Crashes Correctable by Signal4-4, 5-27                 | Include Approach4-6                                    |
| D                                                      | Include in Analysis4-6                                 |
| D                                                      | Installation1-2                                        |
| Database Access 2-8, 7-1                               | Intersection3-1                                        |
| Delay Data Needs Summary4-16, 4-18                     | Adding3-2                                              |
| Delays4-15, 4-17                                       | Delete3-2                                              |
| Delete an Intersection3-2                              | Editing3-2                                             |
|                                                        | Major Street4-5                                        |

| Name4-5                                    | Pedestrian Volumes2-2, 2-4, 4-3, 4-11, 4-   |
|--------------------------------------------|---------------------------------------------|
| Intersection List Pane3-1                  | 12, 5-16, 5-27, 6-6                         |
| Intersection Type                          | Percentile Speed4-6, 5-27                   |
| Introduction1-1                            | Platooning4-5, 5-24                         |
| L                                          | Printing6-1 Projected Time Period4-5, 5-30  |
| Layout2-6                                  | R                                           |
| Layout Data7-1                             | A                                           |
| License Key1-6                             | Reports and Printing6-1                     |
| M                                          | Roadway Network5-29, 5-31, 5-38, 5-41       |
| Major Street 4-5                           | $\boldsymbol{S}$                            |
| Median Refuge4-5                           | Sample Files1-7                             |
| Menu Command                               | School Crossing Warrant5-22                 |
| Summary2-7                                 | Single Intersection Reports6-1              |
| Multiple Intersection Reports 6-3          | Site Information2-2, 2-3, 4-3, 4-4, 4-7, 4- |
| MUTCD                                      | 8, 4-12, 6-7                                |
| Warrant 1 Information5-4                   | Site Information Tab Needs Summary4-7       |
| Warrant 2 Information5-9                   | Speed Limit4-6, 5-27, 5-30                  |
| Warrant 3 Information5-13                  | Status View4-1                              |
| Warrant 4 Information5-16, 5-19            | Student Crossing Time Interval 4-4, 5-22    |
| Warrant 5 Information5-23                  | Student Pedestrians During Crossing         |
| Warrant 6 Information5-24                  | Interval4-11, 5-22                          |
| Warrant 7 Information5-27                  | Summary of Menu Commands2-7                 |
| Warrant 8 Information 5-30, 5-33, 5-       | Summary Tab2-2, 4-1                         |
| 39, 5-42                                   | Support1-8                                  |
| N                                          | System Requirements1-10                     |
| New Signal will Restrict Flow of Traffic4- | T                                           |
| 4                                          | Table of Contentsiii                        |
| Node Number3-1                             | TMC Format7-3                               |
| Node Number5-1                             | Transfer Commands2-8                        |
| P                                          | Type                                        |
| Peak Hour Warrant5-11                      | Type of Intersection3-2                     |
| Pedestrian Crossing Speed 4-4, 5-16        | Type of filtersection                       |
| Pedestrian Volume Data Needs Summary       | $oldsymbol{U}$                              |
| 4-12                                       | User Guide1-8                               |
| Pedestrian Volume Warrant5-15, 5-17        | Oser duide1-0                               |

| V                                          |  |
|--------------------------------------------|--|
| Vehicle Volume Data Needs Summary 4-<br>10 |  |
| Vehicle Volumes4-9                         |  |
| View Commands2-8                           |  |
| VOL File Format7-3                         |  |
| Volume Growth Percentage4-4, 5-30          |  |
| Volumes                                    |  |
| Vehicle Volume Entry4-9                    |  |
| W                                          |  |
| Warrant 1 5-3                              |  |

| Warrant 2          | 5-7            |
|--------------------|----------------|
| Warrant 3          | 5-11           |
| Warrant 4          | 5-15, 5-17     |
| Warrant 5          | 5-22           |
| Warrant 6          | 5-24           |
| Warrant 7          | 5-26           |
| Warrant 85-29, 5-3 | 31, 5-38, 5-41 |
| Y                  |                |
| Yearly Growth Pct  | 4-7            |